## **KOKSAAMON VIIKKOPALAVERIN TUOTANTORAPORTIT**

Tiia Mannermaa Opinnäytetyö Kevät 2012 Tietotekniikan koulutusohjelma Oulun seudun ammattikorkeakoulu

## <span id="page-1-0"></span>**ALKULAUSE**

Tämä opinnäytetyö on tehty Oulun seudun ammattikorkeakoulun tekniikan yksikön Raahen kampuksen tietotekniikan opintolinjalla syksyn 2011 ja alkuvuoden 2012 aikana. Tämän työn toimeksiantaja oli Rautaruukki Oyj:n Raahen terästehtaan koksaamolaitos. Työn ohjaajina toimivat kehitysinsinöörit Hannu Ritola sekä Tapio Mattila Rautaruukki Oyj:ltä. Työn valvojana toimi Juha Räty Oulun seudun ammattikorkeakoulun Raahen kampukselta.

Raahessa 24.2.2012

Tiia Mannermaa

## <span id="page-2-0"></span>**TIIVISTELMÄ**

Oulun seudun ammattikorkeakoulu, tekniikan yksikkö, Raahen kampus Tietotekniikan koulutusohjelma

Tekijä: Tiia Mannermaa Opinnäytetyön nimi: Koksaamon viikkopalaverin tuotantoraportit Työn ohjaajat: Hannu Ritola, Juha Räty Työn valmistumislukukausi ja -vuosi: Kevät 2012 Sivumäärä: 46 + 6

Tämän opinnäytetyön toimeksiantaja oli Rautaruukki Oyj:n Raahen terästehtaan koksaamo. Työn tavoitteena oli päivittää koksaamon viikkopalaverissa käsiteltävät Excel-raportit web-muotoon ja samalla automatisoida raporttien päivitys. Työ sisälsi web-pohjaisten raporttien suunnittelun, ohjelmoinnin, testauksen sekä julkaisun.

Raportit pyrittiin toteuttamaan mahdollisimman helppokäyttöisiksi loppukäyttäjiä ajatellen. Työtä toteutettaessa otettiin huomioon raporttien päivitettävyys sekä ylläpito. Opinnäytetyön tekoon käytetyt aineistot on kerätty Ruukin omista esitysmateriaaleista, aihealueisiin liittyviltä verkkosivuilta ja alan kirjallisuudesta.

Työn tuloksena saatiin automaattisesti päivittyvät web-pohjaiset materiaalien ja tuotannon seurantaraportit koksaamolle. Raporttien toteutus näkyy loppukäyttäjille WWW-selaimessa eikä vaadi erillisiä ohjelmistoja. Opinnäytetyö toteutettiin syksyn 2011 sekä alkuvuoden 2012 aikana. Opinnäytetyön teossa käytettiin pääasiassa C#-ohjelmointia, SQL-tietokantaohjelmointia sekä web-ohjelmointitekniikoita.

Asiasanat:

Web ohjelmointi, C#, SQL, ASP.NET, Silverlight, Web Form

## <span id="page-3-0"></span>**ABSTRACT**

Oulu University of Applied Sciences, Raahe campus Degree Programme in Information Technology

Author: Tiia Mannermaa Title of thesis: The production reports of the weekly meeting in a coking plant Supervisors: Hannu Ritola, Juha Räty Term and year of completion: Spring 2012 Number of pages: 46 + 6

This Bachelor's thesis was commissioned by the coking plant of Raahe Works, Rautaruukki Corporation. The main objective was to convert the coking plant's weekly meeting reports from an Excel into a web format and to automate the updating of these reports. The work consisted of planning, programming, testing and release of the web-based reports.

The aim was to make the reports as simple and easy as possible from the point of view of the end-users. When carrying out the work, updating and maintenance of the reports were taken into account. All the materials used in making this thesis were collected from Ruukki's own presentation materials, related websites and literature.

The work resulted in the formation of the web-based material and automatically updated production monitoring reports. The user interface of the reports is now in a web browser and does not require any special software. The work for the thesis was made in autumn 2011 and spring 2012, and the techniques mainly used were a C# programming, a SQL database programming and a web programming.

Keywords:

Web programming, C#, SQL, ASP.NET, Silverlight, Web Form

# <span id="page-4-0"></span>**SISÄLLYSLUETTELO**

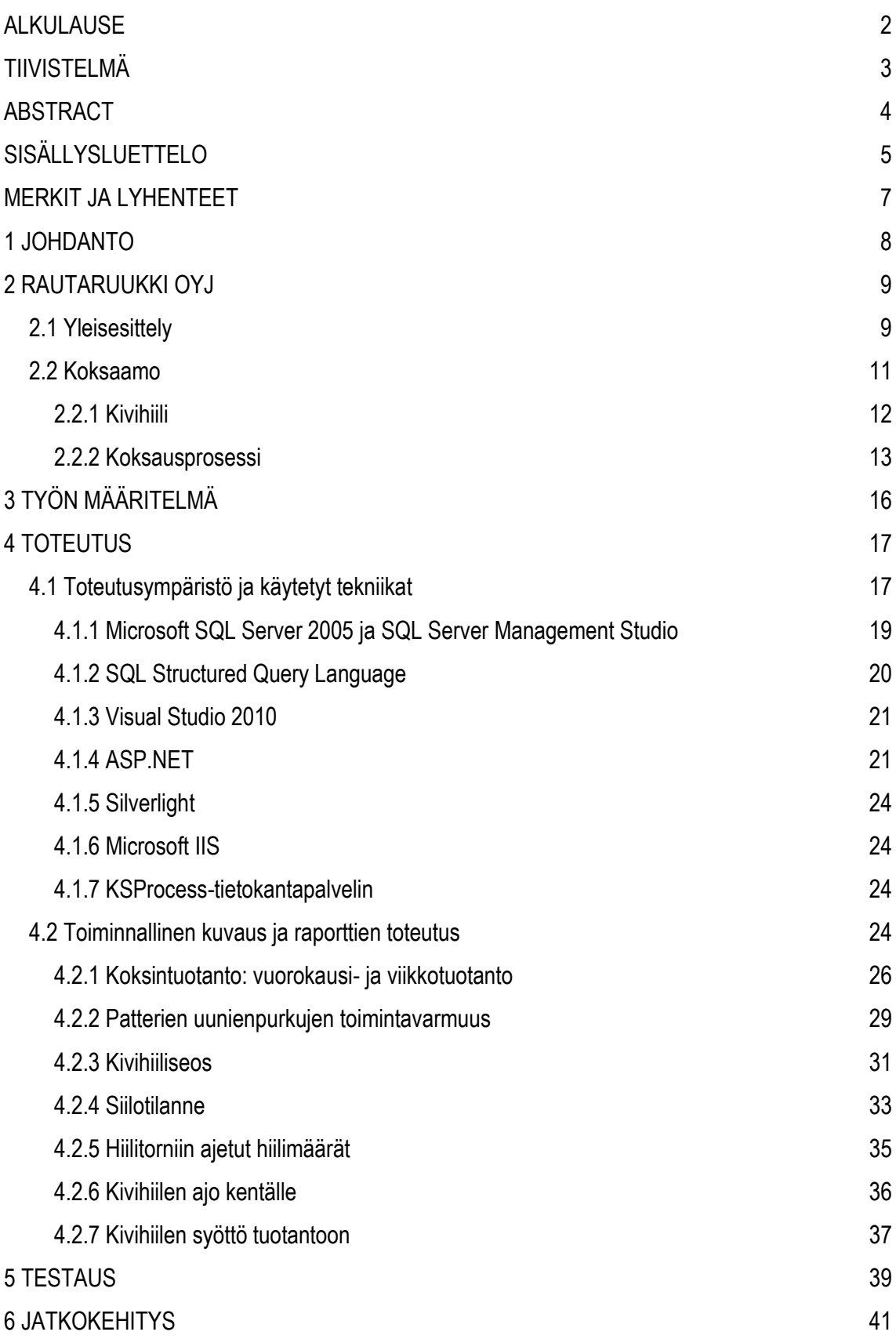

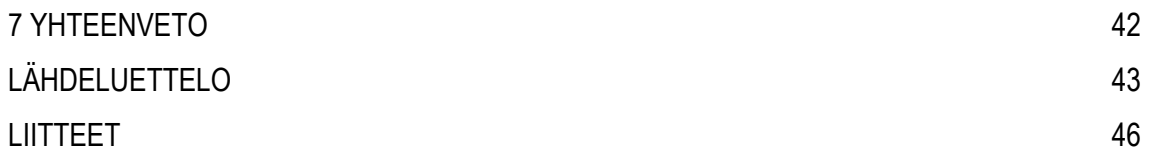

## <span id="page-6-0"></span>**MERKIT JA LYHENTEET**

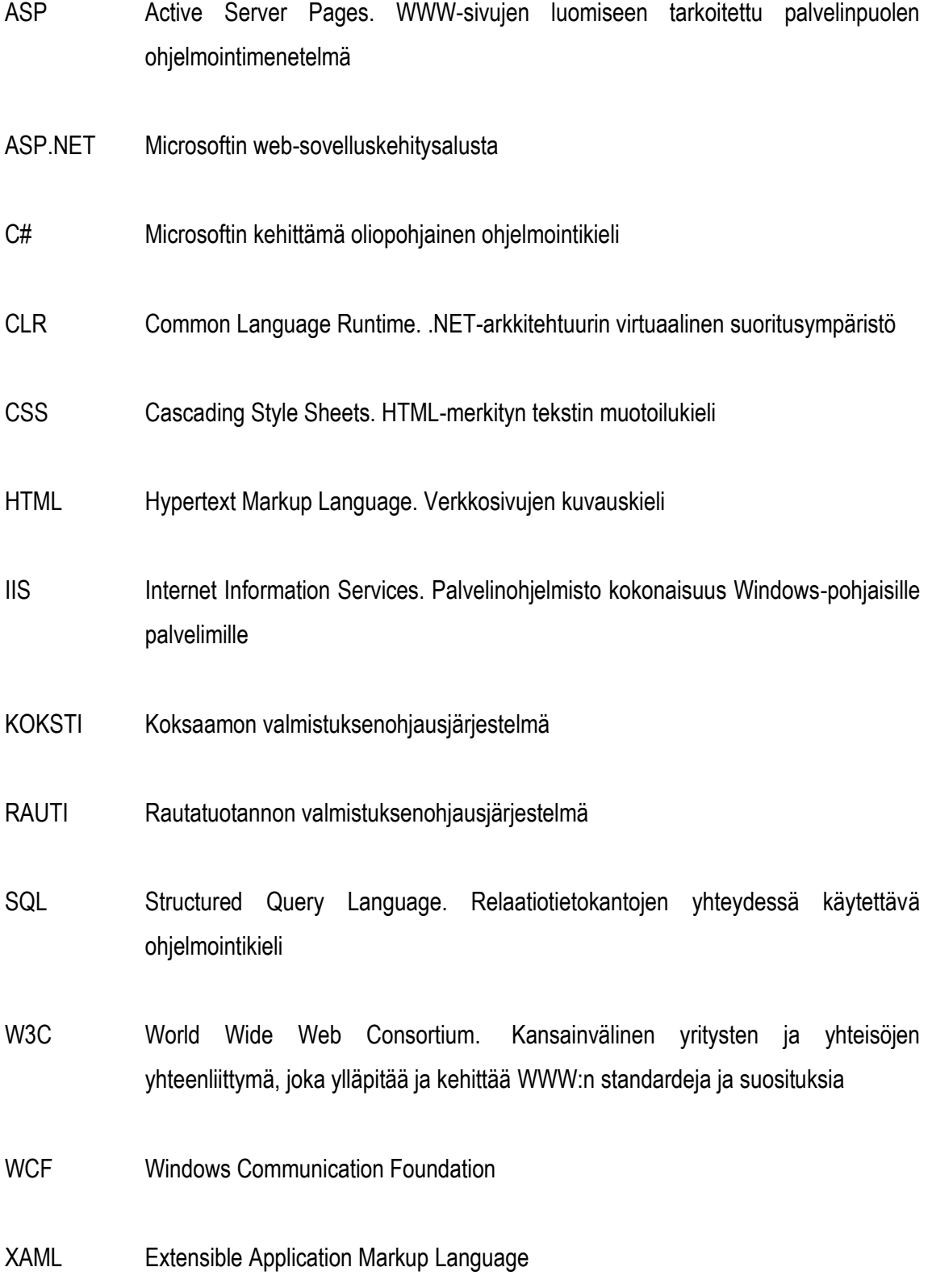

## <span id="page-7-0"></span>**1 JOHDANTO**

Koksaamon viikoittaisissa viikkopalavereissa seurataan osaston materiaalivirtoja sekä tuotantoa erilaisten materiaalien ja tuotannon seurantaraporttien avulla. Koksaamon materiaalien ja tuotannon seuranta pitävät sisällään muun muassa kivihiilen hallintajärjestelmän (CHMS) sekä valmistuksenohjausjärjestelmän (KOKSTI). Näistä järjestelmistä saadaan runsaasti mittaustuloksia ja tietoja, joiden käsittelyä, tarkastelua ja raportointia varten tarvittiin toimiva ja helppokäyttöinen ratkaisu.

Tämän opinnäytetyön tavoitteena oli päivittää koksaamon viikkopalavereissa käsiteltävät Excelraportit web-muotoon ja samalla automatisoida niiden päivitys. Web-pohjaisiksi toteutettujen, automaattisesti päivittyvien raporttien avulla voidaan seurata materiaaleja ja tuotantoa lähes reaaliajassa sekä selata historiaa tarvittaessa taaksepäin. Seurantaraportit helpottavat ja nopeuttavat materiaalien ja tuotannon seuraamista sekä mahdollistavat informaation tehokkaan hyödyntämisen. Raporttien toteuttamiselle oli selkeä tarve, sillä vanhat Excel-raportit olivat kankeita ja teettivät ylimääräistä työtä. Raporttien päivityksessä on myös ollut aikaisemmin ongelmia.

Web-pohjaisten raporttien ehdoton etu on niiden joustavuus. Raportteja voidaan käyttää ja tarkastella helposti miltä tahansa työasemalta, missä ja milloin tahansa, kun käytössä on Internetyhteys. Web-pohjaiset raportit tarjotaan käyttäjille verkon yli, toisin kuin työpöytäsovellukset, jotka tulee asentaa käyttäjän päätelaitteelle jolla sovellusta tullaan käyttämään. Web-pohjaisten raporttien käyttöön vaaditaan vain web-selain.

## <span id="page-8-0"></span>**2 RAUTARUUKKI OYJ**

#### <span id="page-8-1"></span>**2.1 Yleisesittely**

Rautaruukki Oyj on kansainvälinen pörssiyhtiö, joka toimittaa metalliin perustuvia komponentteja, järjestelmiä ja kokonaisuuksia rakentamiseen sekä konepajateollisuuteen. Konsernin toimitusjohtajana on toiminut vuodesta 2004 lähtien Sakari Tamminen. Rautaruukki Oy perustettiin vuonna 1960 alun perin hyödyntämään kotimaisia malmivaroja ja turvaamaan telakka- ja muun metalliteollisuuden raaka-ainehuolto. [23] Yhtiö aloitti rautatuotannon vuonna 1964 Raahen terästehtaalla. Teräksen ja kuumavalssattujen levyjen tuotanto aloitettiin vuonna 1967. [24] Rautaruukki otti käyttöönsä kaikille Rautaruukki-konserniin kuuluville yhtiöille yhteisen markkinointinimen Ruukki vuonna 2004. Ruukilla on toimintaa 27 eri maassa ja se työllistää yhteensä noin 11 700 työntekijää. Vuonna 2010 yhtiön liikevaihto oli 2,4 miljardia euroa. Ruukin teräsliiketoiminnan painopiste on erikoisterästuotteissa ja sen ydinmarkkina-alue on Pohjoismaat. Ruukin merkittäviä asiakkaita ovat esimerkiksi nostoväline-, kuljetusväline-, laivanrakennus- ja rakennusteollisuus. [20]

Ruukin toiminta on organisoitu kolmeen eri liiketoiminta-alueeseen:

*Ruukki Construction* rakentamisen liiketoiminta, tarjoaa teräsrakenneratkaisuja liike-, toimitila- ja teolliseen rakentamiseen, pientaloihin, satama- ja väylärakentamiseen sekä tuulivoimaloihin. *Ruukki Engineering* konepajaliiketoiminta, tarjoaa asennusvalmiita järjestelmiä ja metalliin pohjautuvia komponentteja nosto- ja kuljetusvälineteollisuudelle, energiateollisuudelle, meriteollisuudelle sekä paperi- ja konepajateollisuudelle. *Ruukki Metals* teräsliiketoiminta, toimittaa asiakkailleen muun muassa kuuma- ja kylmävalssattua sekä metalli- ja maalipinnoitettua terästä eri muodoissa. Tuotteisiin kuuluu myös ruostumattomat, kulutusta kestävät ja erikoislujat teräkset sekä alumiini. Ruukki Metals vastaa yhtiön terästuotannosta ja teräspalvelukeskuksista. [19] Kuvassa 1. on Ruukki Metals divisioonan toimipaikat vuonna 2010.

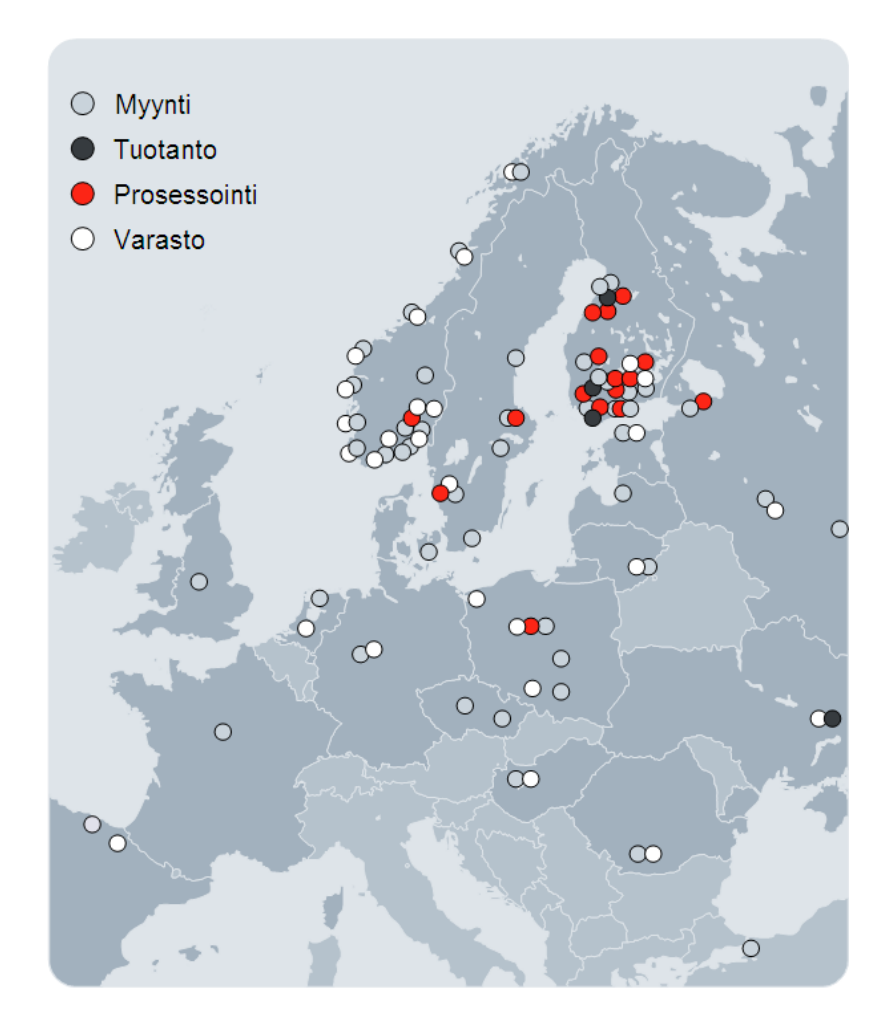

Kuva 1. Ruukki Metals paikkakunnat 2010. [28]

Rautaruukki Oyj:n Raahen terästehdas on toimialallaan Pohjoismaiden suurimpia. Raahen tehdas työllistää noin 2400 henkilöä ja lisäksi vaihtelevan määrän ulkopuolisia työntekijöitä. Tehtaan normaalituotanto on noin 2,8 miljoonaa tonnia terästä vuodessa. Tehtaan tuotanto voidaan jakaa rauta-, teräs- ja valssaustuotantoon. Rautatuotanto pitää sisällään raaka-aineiden käsittelyn sekä raudan valmistuksen tehtaan masuuneissa. Terästuotanto jalostaa raudan teräsaihioiksi, jotka valssaustuotanto valssaa levyiksi ja keloiksi. Tehtaan alueella olevia tuotantolaitoksia ovat muun muassa masuuni, sulatto ja valssaamo. Lisäksi Raahen tehtaalla on oma satama, teollisuusoppilaitos, tutkimuskeskus sekä voimalaitos, joka tuottaa sähköä tehtaan omaan käyttöön. [28] Raahen tehtaalla on myös koksaamo, joka tuottaa kivihiilestä koksia tehtaan masuunien polttoaineeksi.

#### <span id="page-10-0"></span>**2.2 Koksaamo**

Koksaamo on Rautaruukki Oyj:n Raahen tehtaan tuotantolaitos, jossa valmistetaan päätuotteena kivihiilestä kuivatislaamalla koksia. Koksia käytetään tehtaan masuuneissa raudanvalmistuksen polttoaineena ja kaikki valmistettava koksi käytetään Raahessa. [25] Raahen koksaamon keskeisin osa on koksipatterit, jotka koostuvat 70 koksiuunista. Koksaamon ensimmäinen koksipatteri otettiin käyttöön vuonna 1987 ja toinen patteri vuonna 1992. [24] Koksipatterin koksiuuneille tehdään panostus- ja purkutapahtumia järjestyksessä ja aikataulun mukaisesti noin 105 kpl vuorokaudessa. Koksin tavoitteellinen vuorokausituotanto on yhteensä yli 2500 tonnia. Koksauksessa syntyvä merkittävä sivutuote on koksikaasu, jota käytetään lämpöenergian lähteenä eri prosessikohteissa Raahen tehtaalla. Muut prosessissa syntyvät sivutuotteet, kuten kivihiiliterva, bentseeni ja rikki myydään teollisuudelle raaka-aineeksi. Koksausprosessin aikana kivihiilestä vapautuvat aineet, kuten kaasut, tervat ja öljyt käsitellään koksaamon omalla sivutuotelaitoksella. [25] Kuvassa 2. on esitetty koksausprosessi sekä sivutuotelaitos, jossa koksauksen sivutuotteet käsitellään jatkokäyttöä varten.

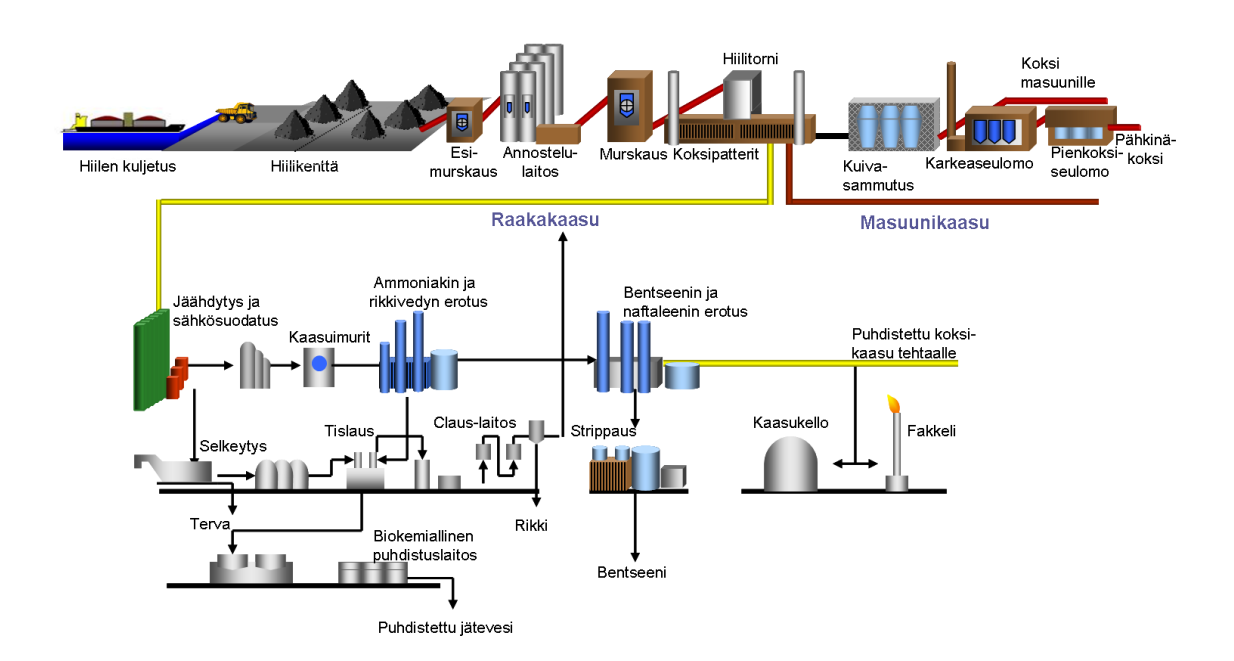

Kuva 2. Koksaamon prosessit. [25]

Koksauksessa käytettävä kivihiiliseos valmistetaan useista eri kivihiililaaduista sekoittamalla. Koksaamolla käytetään 7 - 10 eri seosta ja vuosittain käytössä on 5 - 7 eri kivihiililaatua. Kivihiiliseos panostetaan koksiuuneihin, joissa sitä lämmitetään hapettomassa tilassa 1100 °C

lämmössä noin 16 tuntia. Koksauksessa kivihiilestä poistuu kaikki haihtuvat ainesosat ja jäljelle jää valmis koksi, joka sisältää hiiltä noin 88 %. Valmis koksi kuljetetaan kuljetushihnalla polttoaineeksi masuuneille. Yksittäinen koksiuuni on 16 metriä pitkä, 7 metriä korkea ja 0,40 metriä leveä. Koksiuunit kuumennetaan polttamalla koksikaasua tai koksi- ja masuunikaasun seosta uunien välissä olevissa lämmityshormeissa, joiden lämpötila on noin 1230 °C. Koksia saadaan yhdestä uunillisesta noin 24 tonnia. Uunien purku ja panostus tapahtuvat patterikoneiden avulla. Patterikoneita ovat työntövaunu, panostusvaunu, ovikone ja koksiveturi, joita kaikkia on kaksi kappaletta. [25]

#### <span id="page-11-0"></span>**2.2.1 Kivihiili**

Suurin osa nykyisin käytössä olevasta kivihiilestä on muodostunut noin 300 miljoonaa vuotta sitten hiilikaudella. Kivihiiltä esiintyy jokaisella mantereella ja suurimmat tunnetut esiintymät ovat Venäjällä, Yhdysvalloissa sekä Kiinassa. Kivihiiltä käytetään yleisesti polttoaineena erilaisissa prosesseissa. Kivihiililaadut luokitellaan pääasiassa haihtuvien aineiden määrän ja lämpöarvon perusteella. Lämpöarvolla ei kuitenkaan ole mainittavaa merkitystä koksautuvasta kivihiilestä puhuttaessa. Kivihiili voidaan jakaa myös käyttötarkoituksensa mukaan kahteen ryhmään. Metallurgista hiiltä käytetään muun muassa teräksen valmistukseen sekä energian tuotantoon. Höyryhiiltä käytetään höyryn kehittämiseen voimalaitoksissa. Metallurgisesta hiilestä valmistetaan koksia, pääasiassa terästeollisuuden käyttöön. Hapettomassa tilassa kuumennettaessa eli kuivatislatessa kivihiilestä poistuu kivihiilitervaa, kaasuja ja nesteitä ja jäljelle jää koksia. [5]

Kivihiilen valintaan vaikuttavat sen fysikaaliset ominaisuudet, kemialliset ominaisuudet ja koksautuvuus ominaisuudet. Koksautuvalta kivihiileltä vaadittavia fysikaalisia ominaisuuksia ovat sopiva raekoko, alhainen kosteus, alhainen tuhkapitoisuus ja sopiva haihtuvien aineiden pitoisuus. Kivihiileltä vaadittavia kemiallisia ominaisuuksia ovat alhainen rikki-, fosfori- ja alkalipitoisuus. Kivihiileltä vaadittavia koksautuvuus ominaisuuksia ovat plastisuus eli juoksettuvuus, joka mahdollistaa koksirakenteen syntymisen ja kutistuvuus sekä paisuvuus. Koksauksessa on otettava huomioon muodonmuutos prosessissa syntyvät tilavuuden muutokset. Kivihiiliseoksia tehtäessä haihtuvien aineiden määrä säädellään oikeaksi kivihiililaatujen keskinäisillä suhteilla. Kivihiilet valitaan koksausprosessin tuottavuutta ja toimintavarmuutta ajatellen. Seoksessa hyödynnetään eri kivihiililajien ominaisuuksia joiden avulla saadaan laatuvaatimukset täyttävää koksia. [26] Kuvassa 3. kuvataan kivihiilen käsittelyprosessi koksaamon kivihiilikentältä hiilitorniin.

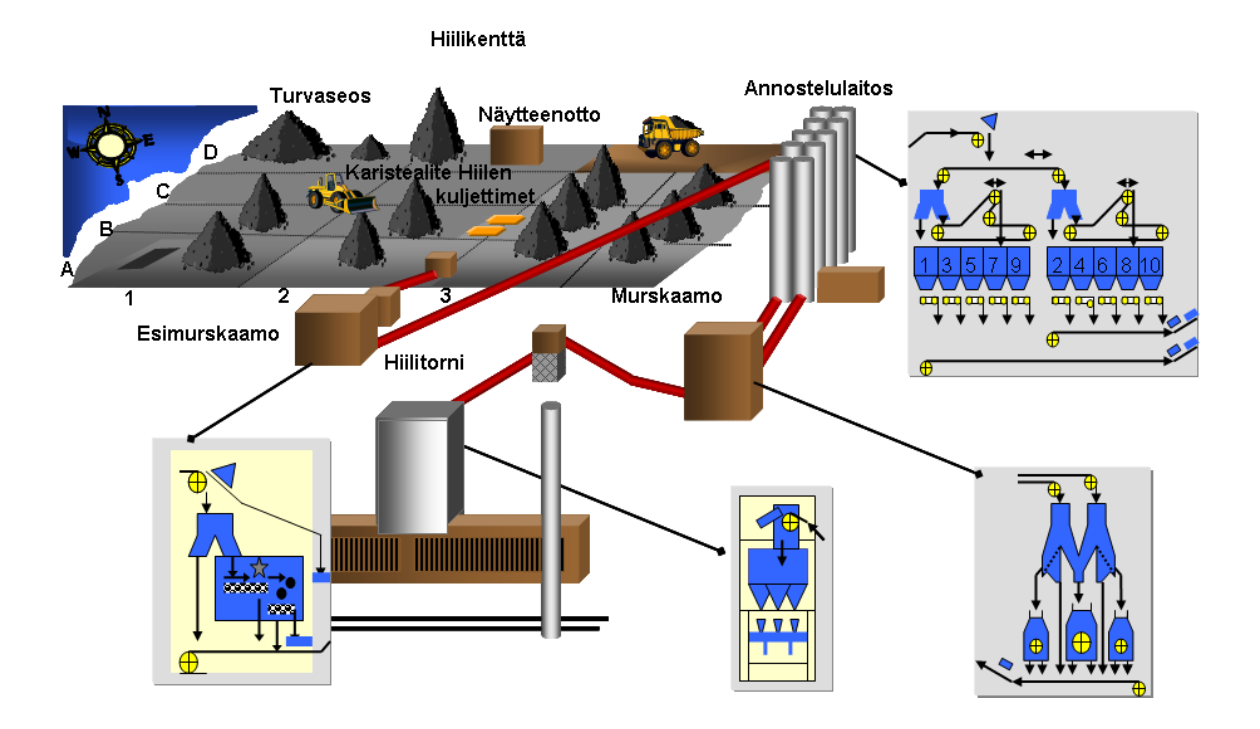

Kuva 3. Kivihiilen käsittelyprosessi. [25]

#### <span id="page-12-0"></span>**2.2.2 Koksausprosessi**

Koksaamon raaka-aineena käytettävä rikastettu kivihiili saadaan tehtaalle meriteitse, pääosin Yhdysvalloista, Kanadasta ja Australiasta. Raahen terästehtaan koksaamo käyttää kivihiiltä vuosittain noin 1,2 miljoonaa tonnia. [28] Laivoilla satamaan saapuva kivihiili ajetaan kuormaautoilla koksaamolla sijaitsevalle hiilikentälle lajikohtaisiin kasoihin, joista sitä siirretään kuljettimilla esimurskaamon kautta annostelulaitoksen siiloihin. Esimurskaamolla kivihiilestä murskataan kokkareita ja poistetaan vierasperäisiä esineitä. Annostelulaitoksella on kymmenen laatukohtaista siiloa kahdessa rivissä, joiden tarkoitus on varastoida samaa kivihiiliseosta molemmissa siiloriveissä, jolloin mahdollisissa häiriötilanteissa seosta saadaan vähintään toiselta siiloriviltä. Siilojen alla on vaa'at, joiden avulla seos annostellaan kuljetinhihnalle.

Oikean kivihiiliseoksen käyttäminen on erittäin tärkeää koksausprosessin onnistumisen kannalta. Koksaamolla käytettävä kivihiiliseos koostuu yleensä viidestä tai kuudesta eri kivihiililaadusta. Annostelulaitokselta murskaamolle kuljetettu kivihiili murskataan oikean kokoisiksi rakeiksi ja valmis kivihiiliseos kuljetetaan kuljettimien avulla hiilitorniin, josta se puretaan panostusvaunuun. Panostusvaunun avulla hiili panostetaan patteriuuneihin, joissa kivihiilipatjat lämpenevät lämmitysseinistä siirtyvän lämmön avulla. Normaalituotannolla koksausaika on noin 16 tuntia,

jonka aikana kivihiili muuttuu kovaan kappalemuotoon eli koksiksi. Koksauksen alkuvaiheessa, jolloin lämpötila on 0 °C - 350 °C, kivihiilestä poistuu haihtuvia aineita, mutta sen rakenne ei juuri muutu. Päävaiheessa, jolloin lämpötila on noin 350 °C - 550 °C, haihtuvia aineita poistuu kaasuna, syntyy rakkulainen rakenne, juoksevuus lisääntyy ja vaiheen lopussa juokseva massa alkaa jähmettyä koksiksi. Koksauksen jälkivaiheessa, jolloin lämpötila on noin 550 °C - 900 °C, molekyylien suuntautuneisuus kasvaa ja koksautuva kivihiili muuttuu koksiksi. [16, 26] Paisumisluku kuvaa kivihiilen paisumis- ja koksautumiskäyttäytymistä nopeasti hapettomassa tilassa kuumennettaessa. Osa kivihiilestä käyttäytyy termoplastisesti eli muodostaa kuumennettaessa lähes nestemäisen olomuodon ja koksautuessaan muuttuu jälleen kiinteäksi. Termoplastisessa vaiheessa kivihiili voi paisua moninkertaiseksi alkuperäiseen tilavuuteen verrattuna ja koksautuessaan myös säilyttää tämän tilan. [2]

Valmis koksi puretaan uunista työntövaunun ja ovikoneen avulla ja kuljetetaan koksiveturilla kuivasammutuslaitokselle, missä koksi jäähdytetään kiertokaasun avulla noin 150 °C:een. Koksauksen yhteydessä syntyneet sivutuotteet ohjataan sivutuotelaitokselle, jatkokäsittelyä varten. Kuivasammutettu koksi kuljetetaan hihnakuljettimella karkeaseulontaan, jossa koksista seulotaan pois tavoitekokoa hienompi aines. Tällaisia ovat läpimitaltaan 8 - 20 mm:n pähkinäkoksi, 3 - 8 mm:n murskekoksi ja 1 - 3 mm:n koksihiekka. Myös patterin ja seulomon pölynpoistoyksiköstä saatava koksipöly, joka on kooltaan 0 - 1 mm, kootaan omaan siiloonsa. Seulottu koksi jatkaa kuljetinta pitkin kohti masuunia. [25] Kuvassa 4. on Raahen koksaamon koksipatterin poikkileikkaus, josta on nähtävillä sen rakenne.

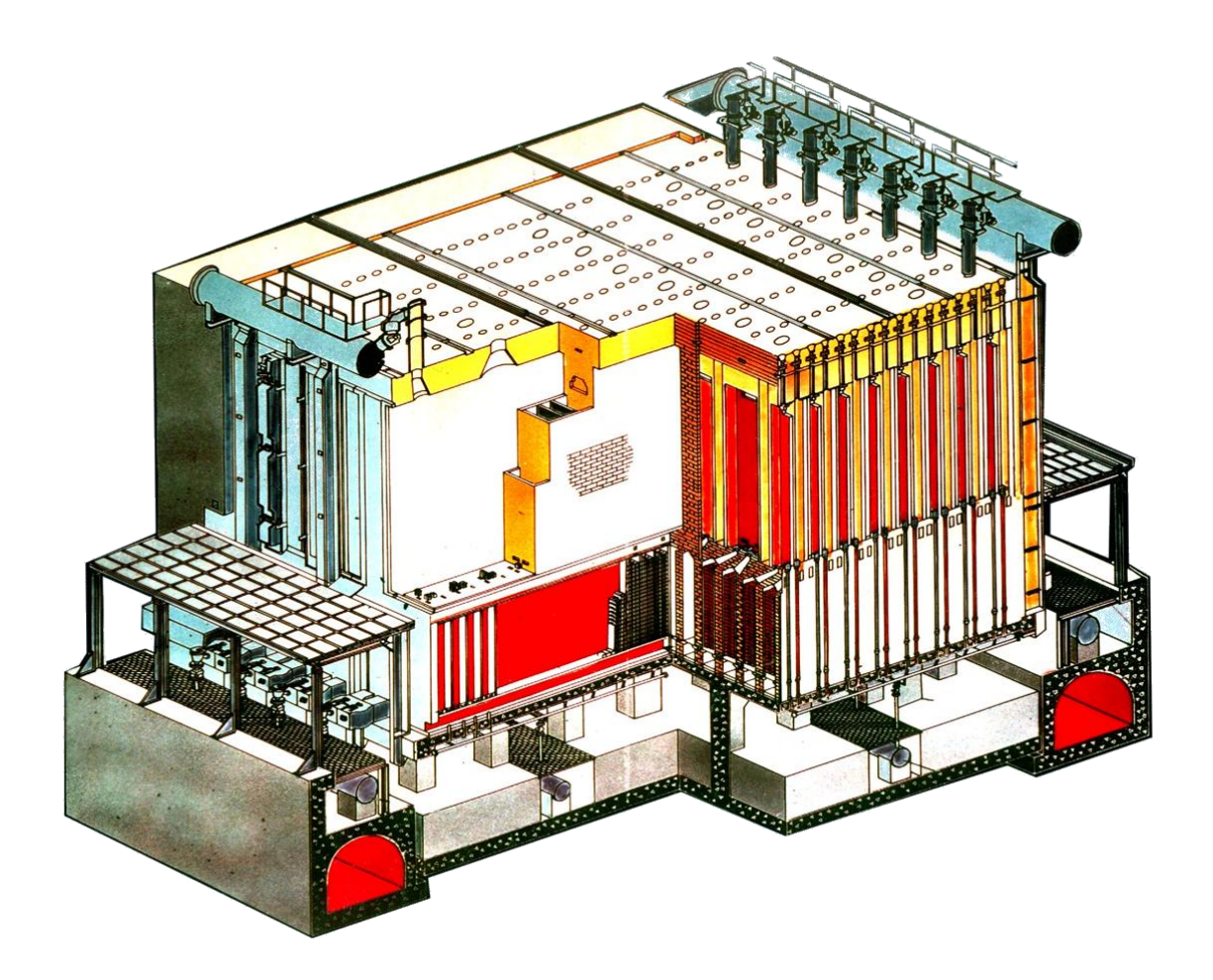

Kuva 4. Koksipatterin poikkileikkaus. [27]

Valmiilta koksilta vaaditaan monia ominaisuuksia, jotta sen käyttö masuunilla olisi mahdollisimman optimaalista. Metallurgiselta koksilta vaadittavia ominaisuuksia ovat suuri kappalekoko, joka lisää kaasunläpäisevyyttä masuunissa, riittävä kylmä- ja kuumalujuus, jotka lisäävät kaasunläpäisevyyttä ja vähentävät koksin kulutusta, masuuniolosuhteisiin sopiva reaktiivisuus, koska masuuniolosuhteissa koksin tulee säilyä kappalemuodossa mahdollisimman pitkään, alhainen tuhkapitoisuus, koska se lisää kapasiteettia ja vähentää koksin kulutusta sekä alhainen kosteus. [26]

## <span id="page-15-0"></span>**3 TYÖN MÄÄRITELMÄ**

Tämän opinnäytetyön tavoitteena oli päivittää materiaalien sekä tuotannon seurannasta saatavat, koksaamon viikkopalavereissa käsiteltävät Excel-raportit ja dokumentit web-pohjaisiksi raporteiksi. Web-pohjaisia raportteja voidaan tarkastella kaikilta työasemilta WWW-selaimen avulla, jolloin erillisiä ohjelmistoja ei tarvita. WWW-sovelluksia kehitettäessä on otettava huomioon monia käytettävyyteen liittyviä seikkoja. Raporttien on esimerkiksi toimittava yleisimmissä käyttöjärjestelmissä ja selaimissa. Yhteensopivuuden voi taata parhaiten seuraamalla erilaisia standardeja käyttöliittymän toteutuksessa. W3C on kansainvälinen yritysten ja yhteisöjen yhteenliittymä, joka ylläpitää ja kehittää WWW:n standardeja ja suosituksia. Se on määrittänyt muun muassa HTML- ja CSS-standardit. Toimimalla näiden standardien mukaisesti saadaan aikaan monella eri alustalla toimiva käyttöliittymä. [30]

Raporttien toteutuksessa käytettiin Microsoft Visual Studio 2010 Professional -ohjelmankehitysympäristöä, sekä SQL Server Management Studio -tietokantapalvelimen hallintatyökalua. Microsoft Visual Studio 2010 määräytyi työn ohjelmointityökaluksi, sillä se on yksi Ruukilla yleisesti käytössä olevista työkaluista ohjelmistonkehityksessä. Toteutusvaihtoehtoja työn ohjelmointiosuudelle olisi paljon muitakin, mutta Visual Studio oli minulle jo ennestään tuttu, joten sen käyttö opinnäytetyössä oli luontevaa. Vaihtoehtona olisi voinut olla esimerkiksi NetBeans, joka on integroitu ohjelmointiympäristö useille ohjelmointikielille. Muut vaihtoehdot sivuutettiin kuitenkin jo heti työn alkuvaiheessa. Visual Studion käyttöä opinnäytetyön ohjelmointiosuudessa tukee myös se, että se on yhteensopiva koksaamolla käytössä olevan Microsoft IIS web-palvelimen kanssa, jolle valmiit raportit tullaan julkaisemaan.

Koksaamon materiaalien ja tuotannon seurantaraportit on aikaisemmin toteutettu Excelillä ja niiden päivittäminen on ollut työlästä ja kankeaa, lisäksi siinä on esiintynyt aika ajoin erilaisia ongelmia. Tarkoitus on saada tämä ylimääräinen työ ja inhimillisten virheiden määrä vähenemään, kun raporttien tiedonhaku tietokannoista suoritetaan automaattisesti. Raportit pyrittiin toteuttamaan mahdollisimman yksinkertaisiksi ja helppokäyttöisiksi loppukäyttäjiä ajatellen. Raportit julkaistiin koksaamon verkkosivuille, jolloin ne ovat yhdessä paikassa kaikkien Ruukin verkossa olevien saatavilla. Raporteista pystytään seuraamaan koksaamon materiaaleja ja tuotantoa lähes reaaliajassa sekä tarvittaessa selaamaan historiaa taaksepäin.

## <span id="page-16-0"></span>**4 TOTEUTUS**

Työssä toteutettuja materiaalien ja tuotannon seurantaraportteja on yhteensä seitsemän, ja niiden toteutusympäristönä käytettiin Microsoft Visual Studio 2010 Professional -ohjelmointityökalua. Raportit toteutettiin web-alustalle, koska silloin niitä voidaan tarkastella WWW-selaimella ja ne ovat helposti kaikkien saatavilla. Raporttien tarkastelua varten ei tarvitse myöskään asentaa erillisiä ohjelmistoja. Raporteissa olevat, tietokantakutsujen avulla haetut tiedot ovat reaaliajassa ja niitä pystytään tarkastelemaan tarvittaessa sekä päivä-, viikko-, kuukausi- että vuositasolla ja historiaa voidaan selata taaksepäin. Raporttien tiedot päivittyvät automaattisesti tietokannasta, kun selaimen raporttisivu avataan. Tarkoitus on siis tuottaa reaaliaikaista informaatiota materiaalien ja tuotannon seurannasta automaattisesti päivittyvien raporttien muodossa. Raportit toteutettiin yhden ASP.NET Web Application -projektin sisälle, jolloin ne voidaan julkaista samalla kertaa ja niiden hallinta on myös myöhemmissä vaiheissa helpompaa. Ainoastaan Siilotilanne-raporttia varten luotiin oma erillinen Silverlight Application -projekti. Opinnäytetyöstä jätettiin pois Koksin vuorokausituotanto uuneilta -raportti, koska sen toteuttaminen ei sopinut määriteltyyn opinnäytetyökokonaisuuteen.

Järjestelmät joiden tietokannoista raporttien tiedot haettiin, ovat kivihiilen hallintajärjestelmä CHMS sekä koksaamon valmistuksenohjausjärjestelmä KOKSTI. Työn teossa käytetyt keskeisimmät menetelmät olivat C#-ohjelmointi, SQL-tietokantaohjelmointi sekä ASP.NET webohjelmointi.

#### <span id="page-16-1"></span>**4.1 Toteutusympäristö ja käytetyt tekniikat**

Koksaamolla on käytössä Honeywell Experion PKS -automaatiojärjestelmä, josta kerättävät tiedot tallennetaan KOKSTI-järjestelmän tietokantaan. KOKSTI on koksaamon valmistuksenohjausjärjestelmä, jonka tehtävänä on kerätä erilaisia prosessimittaustietoja, liikennöidä muiden Ruukin järjestelmien kanssa, valvoa koksinvalmistusta reaaliajassa sekä tulostaa raportteja analyyseistä, tuotannosta ja kulutuksesta.

CHMS eli Coal Handling Management System on koksaamon kivihiilikentän ja kivihiilen hallintajärjestelmä. Kivihiilen hallintajärjestelmän tavoitteena on pienentää megariskiä, minimoida kivihiilen varastointiaikaa sekä seurata ja ohjata kivihiilen käsittelyä reaaliaikaisesti. Lisäksi sen

tarkoitus on optimoida kivihiilen käyttö, hallita kivihiilikasojen käsittelyä laaduittain ja mahdollistaa toimituseräkohtaisten laatupoikkeamien jäljitys. Koksaamolla käytetään vuodessa noin 1,2 miljoonaa tonnia kivihiiltä, jota tuodaan Raaheen laivalla tai proomulla. Satamaan tuotu kivihiili kuljetetaan kuorma-autoilla kivihiilikentälle laatukohtaisiin kasoihin. Kivihiilikentän kapasiteetti on 300 000 - 400 000 tonnia, josta käytössä on keskimäärin 250 000 tonnia. [25] Kivihiilen ja muiden materiaalien virallisena kirjanpitojärjestelmänä toimii RAUTI eli rautatuotannon valmistuksenohjausjärjestelmä, johon raaka-ainetapahtumat kirjataan käsin kahden viikon välein. Kivihiilen hallintajärjestelmää käytetään kivihiilen varastoinnin ohjaukseen, reaaliaikaiseen seurantaan ja hallintaan sekä tuotantoraportoinnin tukena. Raahen tehtaan koksaamolle tehdään kuukausittain kivihiilen hankinta- ja käyttösuunnitelma, joiden pohjalta tehdään varastointisuunnitelma. Raaka-aineiden hankintasuunnitelman tueksi on kehitetty monitorointisovellus, jolla on mahdollista simuloida kivihiilen varastokentän toimintaa. CHMSjärjestelmän tarkoituksena on ohjata ja seurata varastoalueen käyttöä sekä hallita materiaalitoimintoja kivihiilikentällä. Toiminta kivihiilikentällä on jaettu kahteen erilliseen toimintavaiheeseen: kivihiilen varastointiin kivihiilikentällä, ja kivihiilen tuotantoon syöttöön.

CHMS-järjestelmän tiedonsiirto tapahtuu ensisijaisesti WLAN-verkon välityksellä. Katvealueilla tiedot siirretään matkapuhelinverkossa käyttäen GPRS-gateway-palvelua, joka välittää datan suoraan järjestelmän palvelimelle. CHMS-järjestelmän tietokantapalvelimena toimii Windows Server 2003, jossa on Microsoftin SQL Server 2005 -kanta. [8, 21]

Raporttien ohjelmointiympäristönä käytettiin Microsoftin Visual Studio 2010 Professional -ohjelmankehitysympäristöä. Visual Studioon kuuluva .NET-kehys mahdollistaa monipuolisten työpöytä- ja Internet-sovellusten luomisen. Yksi sen tärkeimmistä ominaisuuksista on usean ohjelmointikielen yhteentoimivuus. Internet-sovellusten luomisen mahdollistaa .NET-kehyksen olio-orientoitunut ASP.NET-tekniikka. Raporttien pohjana käytettiin ASP.NET Web Application -projektia, jossa ohjelmointikielenä toimii C# ja raporttien tietokantana Microsoft SQL Server 2005. Visual Studio käyttää .NET-rajapintaa tietokannan ja ohjelman välillä.

Varsinaiset raporttisivut on toteutettu HTML-web-ohjelmointikielellä, jolloin raportteihin on helppo yhdistää tietokantahakuja ja erilaisia graafisia kuvaajia, sekä niiden käyttämiseen käy lähes mikä tahansa selain. HTML eli Hypertext Markup Language on avoimesti standardoitu kuvauskieli, jota käytetään erityisesti web-sivujen rakennuksessa. HTML:llä voidaan myös merkitä tekstin rakenne, eli esimerkiksi mikä osa tekstistä on otsikkoa ja mikä leipätekstiä. Sekä dynaamiset että staattiset Internet-sivut koostuvat selaimeen saapuessaan lähes kokonaan HTML-kielestä, jonka selain tulkkaa käyttäjälle näkyväksi nettisivuksi.

#### <span id="page-18-0"></span>**4.1.1 Microsoft SQL Server 2005 ja SQL Server Management Studio**

Microsoft SQL Server 2005 on Microsoftin kehittämä relaatiotietokantojen palvelinohjelmisto, joka sopii hyvin erilaisiin web-sovelluksiin. Se on ohjelmisto, jonka ensisijainen tehtävä on hakea ja tallentaa tietoja erilaisiin sovelluksiin. SQL Server 2005 julkaistiin lokakuussa 2005. SQL Server Management Studio on Microsoft SQL Server 2005 -tietokantapalvelimen graafinen hallintatyökalu, jolla voidaan konfiguroida, hallita ja ylläpitää kaikkia Microsoft SQL Serverin komponentteja. Työkalu pitää sisällään skriptieditorin ja graafisia työkaluja, jotka toimivat palvelimen objektien ja ominaisuuksien kanssa. SQL Server Management Studion keskeisin toiminto on Object Explorer, jonka avulla käyttäjä voi selata, valita ja muokata palvelimen objekteja. Jotta Object Explorer -toimintoa voidaan käyttää, täytyy ensin luoda yhteys palvelimeen. [14]

Tietokantojen loppukäyttäjät käyttävät tietokantaa erilaisten sovellusohjelmien välityksellä. Sovellusohjelmat laaditaan jollakin ohjelmointikielellä, kuten tässä tapauksessa C#-kielellä. Tietokanta on sovellusohjelmasta erillinen kokonaisuus, jonka käsittelystä vastaa tietokannan hallintajärjestelmä. Sovellusohjelmat liitetään tietokannan hallintajärjestelmään liittymäohjelmiston välityksellä. Sovellusohjelman ja tietokannan hallintajärjestelmän väliseen tietojen välitykseen sisältyy operaatiopyyntöjen välitys sovellusohjelmasta hallintajärjestelmälle, ja vastakkaiseen suuntaan kyselyjen tulosten välitys sovellusohjelmalle. Kuvassa 5. on kuvattu sovellusohjelman ja tietokannan hallintajärjestelmän välinen yhteys. [6]

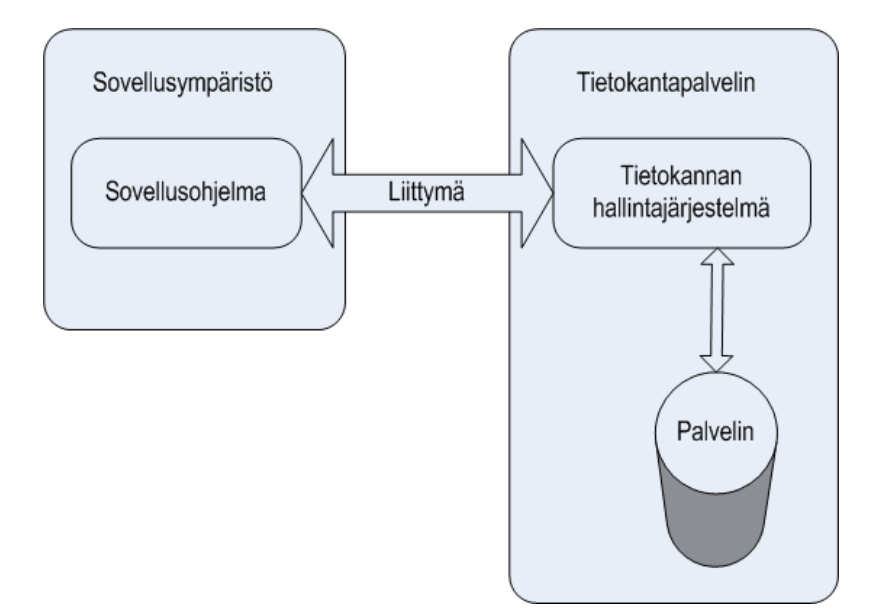

Kuva 5. Sovellusohjelman ja tietokannan hallintajärjestelmän välinen yhteys. [31]

#### <span id="page-19-0"></span>**4.1.2 SQL Structured Query Language**

Structured Query Language eli SQL on standardoitu relaatiotietokantojen yhteydessä käytettävä ohjelmointikieli, joka toimii rajapintana tiedonhallintajärjestelmään käyttöjärjestelmästä tai laitteistosta riippumatta. SQL:n avulla voidaan tehdä erilaisia hakuja, muutoksia tai lisäyksiä relaatiotietokantoihin. SQL-kyselykieli on tarkoitettu tietokantaan kohdistuvaan tiedonhakuun. Materiaalien ja tuotannon seurantaraporteissa tarvittavien tietojen hakeminen tietokannoista toteutettiin SQL-tietokantakyselyjen avulla, jotka on upotettu ASP.NET Web Application -projektin C#-koodiin \*.aspx.cs sivulle. Tietokantakysely on SQL-kielinen koodinpätkä, joka lähetetään tietokantaan noutamaan halutut tiedot. Kyselyyn vastaa tietokannan hallintajärjestelmä, palauttamalla haetut tiedot raporttiin. [17] Kyselyt voivat kohdistua joko yhden taulun sisältämään tietoon tai vaatia tietojen yhdistelyä useammista tauluista. Useimmin käytetyt SQL-komennot ovat SELECT, UPDATE, INSERT ja DELETE, jotka mahdollistavat tiedon hakemisen, muokkaamisen, lisäämisen ja poistamisen. SQL mahdollistaa myös uusien taulujen luomisen ja taulujen rakenteen muokkaamisen. Relaatiomallisessa tietokannassa tieto on järjestetty nimetyiksi tauluiksi eli relaatioiksi. Kussakin taulussa on attribuutteja eli sarakkeita ja taulun vaakarivit eli jonot edustavat tauluun talletetun tiedon ilmentymiä. Relaatiotietokanta muodostuu kokoelmasta nimettyjä tauluja. [7]

#### <span id="page-20-0"></span>**4.1.3 Visual Studio 2010**

Visual Studio on Microsoftin kehittämä graafinen ohjelmankehitysympäristö, jossa voidaan käyttää useita ohjelmointikieliä, kuten Visual Basic, C++ ja C#. Visual Studiolla voidaan toteuttaa esimerkiksi Windows-, web- ja mobiilisovelluksia. Microsoft Visual Studio 2010 julkaistiin 12. huhtikuuta 2010. Visual Studio sisältää ohjelmiston kääntö- ja julkaisumahdollisuuden sekä visuaalisen käyttöliittymän suunnitteluosion, joka mahdollistaa esimerkiksi erilaisten painikkeiden ja tekstikenttien luomisen. Lähdekoodipuolella Visual Studio hyödyntää IntelliSense-tekniikkaa, eli ohjelma ehdottaa mahdollisia vaihtoehtoja käyttäjän kirjoittaessa. Tämä helpottaa muun muassa metodien ja muuttujien käyttöä.

Tämän opinnäytetyön raporttien rakentaminen ja toimintojen ohjelmointi toteutettiin Microsoft Visual Studio 2010 Professional -ohjelman avulla. Työssä käytettiin ASP.NET Web Application -projektipohjaa, jonka sisälle jokainen raportti rakennettiin käyttäen Web Form -lomakkeita. ASP.NET Web Application tarjoaa yhtenäisen web-sovelluksien kehitysmallin, joka sisältää tarvittavat palvelut yritystason web-sovellusten rakentamiseen. Visual Studio valittiin työn ohjelmointiympäristöksi, koska sen ominaisuudet vastasivat parhaiten työn asettamia vaatimuksia. [15]

#### <span id="page-20-1"></span>**4.1.4 ASP.NET**

ASP.NET on Microsoftin kehittämä palvelinpuolen sovelluskehitysalusta, jonka avulla voidaan rakentaa muun muassa dynaamisia web-sivustoja. ASP.NET pitää sisällään web-lomakkeet (Web Form) ja verkkopalvelut (Web Service). ASP.NET-alustan sovelluskehitys perustuu olioohjelmointimalliin. ASP.NET-sovellusten suoritusympäristönä toimivat yhteistyössä Microsoftin IIS-palvelin sekä .NET Framework. [18] .NET Framework on [Microsoftin](http://fi.wikipedia.org/wiki/Microsoft) kehittämä ohjelmistokomponenttikirjasto, jota [Visual Studion .NET-](http://fi.wikipedia.org/wiki/Visual_Studio)ympäristössä kehitetyt ohjelmistot käyttävät. .NET Framework jaetaan yleensä kahteen pääosaan, jotka ovat ajoympäristö ja yhdistetyt luokkakirjastot. .NET-kehyksen pohjalla toimii ajoympäristö CLR (Common Language Runtime), joka huolehtii muun muassa ohjelmien kääntämisestä sekä muistinhallinnasta. [1] Tietokantayhteys ASP.NET-maailmaan luodaan Microsoft.NET-tekniikan avulla. Microsoft.NET:ssä on laaja ja tehokas tuki SQL Serverin käyttöön ADO.NET Frameworkissä. ADO.NET takaa yhtenäisen pääsyn tietolähteisiin, kuten SQL Serveriin. ADO.NET erottaa tiedon haun tietojen käsittelystä erillisillä komponenteilla, joita voidaan käyttää erikseen tai yhdessä.

ADO.NET sisältää yhteyden tietokantaan, komentojen suorittamisen sekä datan haun ja käsittelyn. ADO.NET luokat löytyvät System.Data.dll-binääritiedostosta ja ovat integroituna XML:n tiedonkäsittelyluokkiin, jotka löytyvät System.Xml.dll-binääritiedostosta. [22] ASP.NET tukee C# ohjelmointikieltä, jolla raporttien toiminnallisuuksien ohjelmointi toteutettiin. C# on Microsoftin .NET-konseptia varten kehittämä olio-orientoitunut ohjelmointikieli, joka kehitettiin yhdistämään C++:n tehokkuus ja Java-kielen helppokäyttöisyys. Olio-ohjelmointi on ohjelmoinnin lähestymistapa, jossa ohjelmointiongelmien ratkaisut jäsennetään olioiden yhteistoimintana. Oliot sisältävät toisiinsa loogisesti liittyvää tietoa ja toiminnallisuutta. C# valittiin työn toteutukseen, koska se on yksinkertainen ja moderni ohjelmointikieli. [3, 4]

Opinnäytetyön raporttisivujen pohjana käytettiin Web Form -web-lomakkeita. Web Form on ASP.NET-tekniikkaa, jota käytetään ohjelmoitavien web-sivujen luomiseen. Nämä Web Form -lomakkeet ovat keskeinen osa ASP.NET-sovellusta ja ne perustuvat Internet-palvelimella suoritettaviin dynaamisiin web-sivuihin, joiden tiedostopääte on .aspx. Web Form -lomakkeiden ohjelmointi ja käsittely perustuvat tapahtumapohjaiseen arkkitehtuuriin ja niiden kautta käyttäjä pystyy syöttämään ja vastaanottamaan dataa. Kun ASP.NET Web Form -lomaketta suoritetaan palvelimella, se käy läpi tiettyjä sivuun liittyviä tapahtumia, jotka ovat oleellinen osa tapahtumapohjaista arkkitehtuuria. Sivut ovat osittain HTML:ää ja osittain sovelluskoodia, jota palvelin ohjaa. [18] Kuvassa 6. on esitetty ASP.NET-sivun elinkaari, siihen liittyvät tapahtumat ja niiden järjestys.

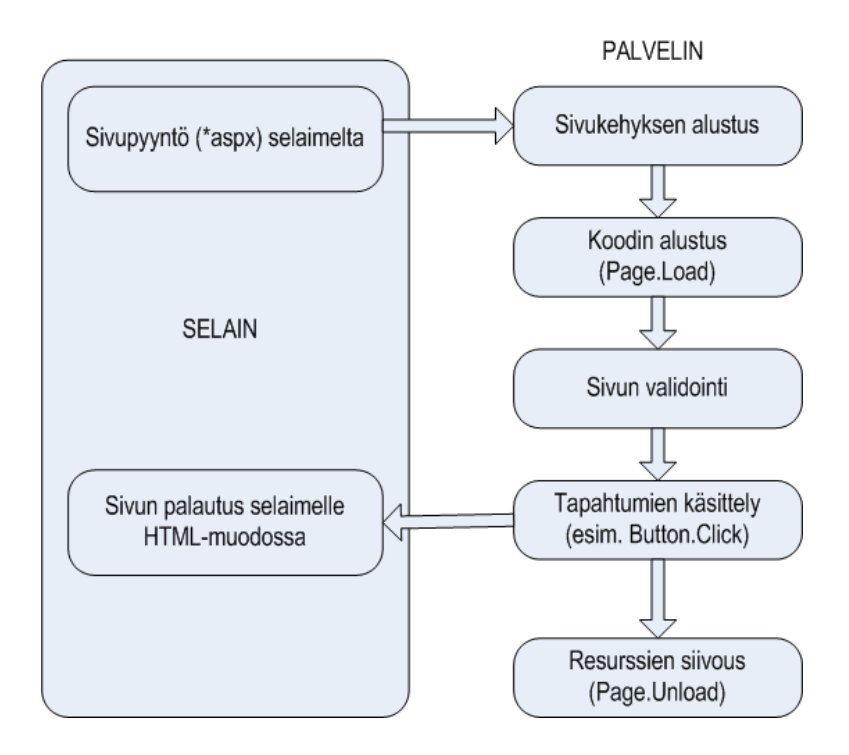

Kuva 6. ASP.NET-sivun elinkaari. [31]

ASP.NET-tekniikalla luodulla sivulla palvelinpäässä reagoidaan käyttäjän selaimessa tekemiin valintoihin ja pyyntöihin tapahtumilla, joista yleisin on sivun lataus. Web Form -lomakkeen HTMLkoodi kirjoitetaan \*.aspx-tiedostoon. Taustakoodi mahdollistaa ulkoasun ja toiminnallisuuden erottamisen. Eli kun käyttöliittymä luodaan \*.aspx-tiedostoon, tähän tiedostoon on liitettynä \*.aspx.cs-tiedosto, jonne raportin toiminnallisuudet ohjelmoidaan. Käytännössä tämä tarkoittaa sitä, että varsinainen ohjelmakoodi ja HTML-muotoilu sijaitsevat eri tiedostoissa. Näin taustakoodissa voidaan reagoida eri tapahtumiin. ASP.NET-sovellusten hallittavuutta parantaa niiden tekstipohjainen konfigurointi. Tämä tarkoittaa sitä, että konfigurointitiedosto web.config talletetaan XML-pohjaisena tiedostona IIS-palvelimelle sovelluksen juurihakemistoon. Tiedosto sisältää ohjeita esimerkiksi kääntämisestä, ajonaikaisista rajoituksista sekä sivujen ja käsittelijöiden toimintaohjeita. Myös autentikoinnille ja sessionhallinnalle löytyy määritykset tästä tiedostosta. Web Form -lomakkeet ovat selain-yhteensopivia lähes millä tahansa alustalla, joten niiden käyttö raporttien pohjana oli perusteltua. Web Form -lomakkeiden käyttöliittymän ohjelmoinnissa voidaan käyttää joko niin sanottua Drag & Drop -menetelmää, eli valmiita komponentteja voidaan sijoittaa lomakkeille tai kirjoittaa koodia suoraan HTML-merkkikieleen. ASP.NET-tekniikassa on käytössä laaja komponenttikirjasto valmiita komponentteja, joiden ominaisuuksia, metodeja ja tapahtumia on helppo käsitellä. [9, 18]

#### <span id="page-23-0"></span>**4.1.5 Silverlight**

Microsoftin Silverlight on Adobe Flashin tapainen web-ohjelmointiympäristö, joka toimii eri selaimilla ja eri käyttöjärjestelmissä. Silverlightin avulla voidaan tehdä animaatioita ja vektorigrafiikkaa sekä toistaa äänitiedostoja ja videoita. Silverlight tarjoaa joustavan ohjelmointiympäristön, jossa on tuki AJAX:lle, Visual Basic:lle, C#:lle, Pythonille ja Rubylle. Microsoft on julkaissut Silverlightista neljä versiota, joista ensimmäinen julkaistiin vuonna 2007 ja viimeisin huhtikuussa 2010. Silverlight integroituu valmiiden Windows-sovellusten kanssa. Silverlight luotiin hyödyntämään ASP.NET -sovelluskehitys alustaa, ja sillä tehtyjen sovelluksien on tarkoitus toimia ja olla samanlaisia eri selaimissa. Silverlight ei siis ole selainriippuvainen tekniikka, mutta sen käyttöön tarvitaan selaimeen Plug-In-tyyppinen asennus. Silverlight käyttöliittymä on XAML-kuvauskieleen perustuva, joka on hyvin samankaltainen kieli kuin HTML. Silverlight-tekniikka valittiin käytettäväksi Siilotilanne-raportin ohjelmoinnissa, koska sen sisältö, rakenne ja toiminnallisuudet poikkesivat huomattavasti muista työn raporteista. [12, 13]

#### <span id="page-23-1"></span>**4.1.6 Microsoft IIS**

IIS eli Internet Information Services on Microsoftin kehittämä palvelinohjelmistokokonaisuus, joka on tarkoitettu käytettäväksi Windows-pohjaisissa palvelimissa. IIS sisältää joukon ohjelmia, joiden avulla voidaan rakentaa ja hallinnoida web-sivuja. IIS:n avulla voidaan myös luoda web-pohjaisia sovelluksia, joilla on pääsy tietokantaan. Visual Studiolla tehdyt web-pohjaiset raportit päivittyvät käännöksen jälkeen suoraan tälle palvelimelle. [10, 11]

#### <span id="page-23-2"></span>**4.1.7 KSProcess-tietokantapalvelin**

Koksaamon prosessipalvelimena (KSProcess) toimii HP ProLiant ML370 5G -serveri. Prosessori 2 \* Intel Xeon Processor E5320 1.86 GHz, muistia 4 GB, levykapasiteetti 480 GB. Palvelimen käyttöjärjestelmänä toimii Windows 2003 Server Standard Edition. Tietokantapalvelimena toimii Microsoft SQL Server 2005, web-palvelin MS IIS V 6.0. [21]

#### <span id="page-23-3"></span>**4.2 Toiminnallinen kuvaus ja raporttien toteutus**

Tässä opinnäytetyössä toteutettujen raporttien etusivuna toimii Visual Studiossa luotu Defaultsivu, johon kaikki raportit on koottu linkeiksi. Etusivun ulkoasu on toteutettu koksaamon omien WWW-sivujen sivupohjaan, johon tarvittavat lähdekoodit saatiin valmiina. Etusivulla olevien raporttien otsikkoja painamalla avautuu uusi selainikkuna, johon haluttu raportti avautuu ja

samalla raportin sisältö päivittyy automaattisesti tietokannasta. Raporttien ulkoasuun periytyi osia aiemmin käytössä olleista Excel-raporteista (Liitteet 1-6). Kuvassa 7. on raporttien etusivu.

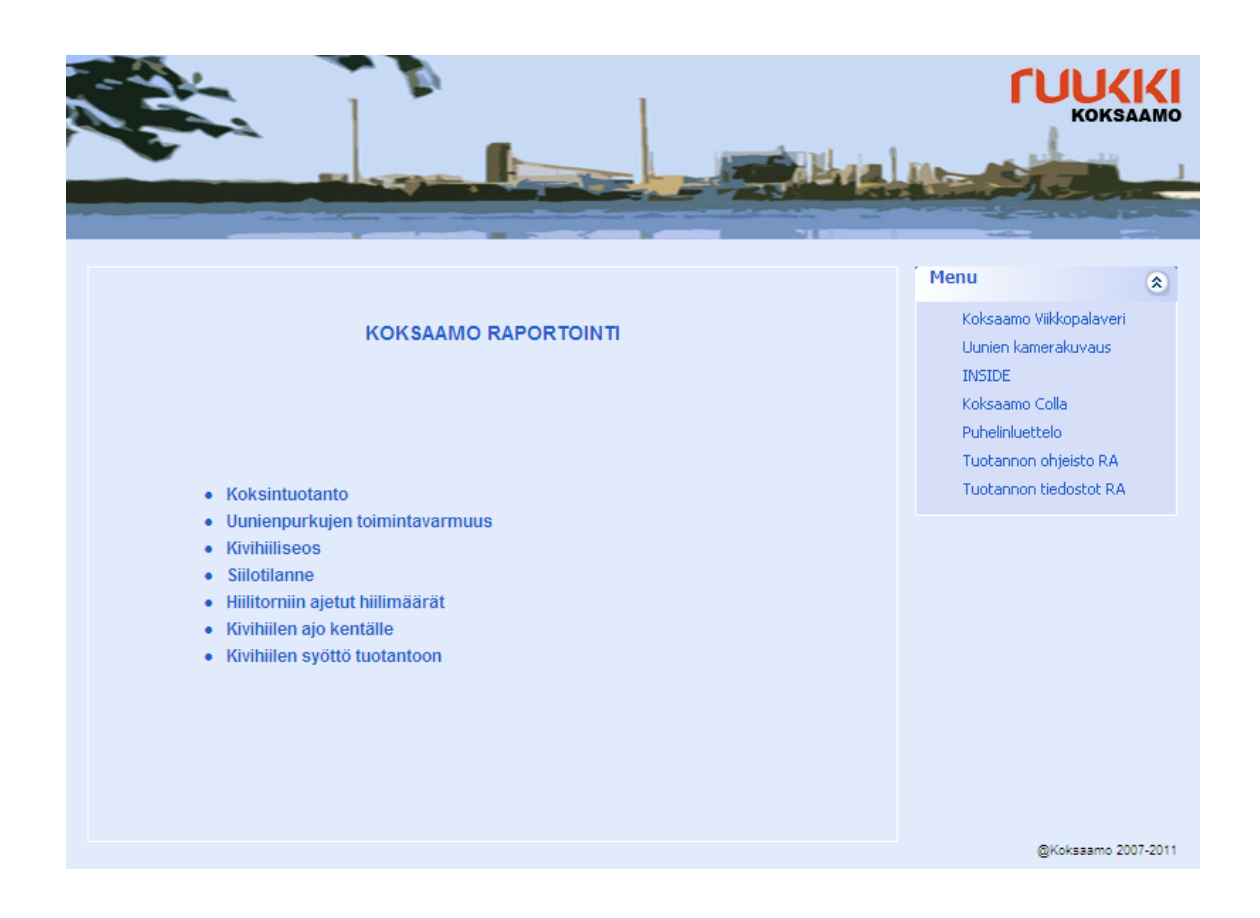

Kuva 7. Raporttien etusivu. [31]

Microsoft Visual Studioon luotiin ASP.NET Web Application -projekti nimeltä KSRaportointi, johon kaikki raportit yhdistettiin. Jokaista raporttia varten projektiin lisättiin oma Web Form -lomake, johon raportin toteutus ohjelmoitiin. Kaikki yksittäiset raporttisivut ovat .aspx-päätteisiä tiedostoja. Työssä toteutettuja materiaalien ja tuotannon seurantaraportteja on yhteensä seitsemän. Kaikki raportit on luotu samaan projektiin, jolloin niiden julkaisu ja ylläpito on helpompaa myös myöhemmissä vaiheissa.

Visual Studion Design-ikkunassa, eli \*.aspx-tiedostossa suunniteltiin ja toteutettiin raportin ulkoasu. Ulkoasun muotoilussa käytettiin hyväksi CSS-tyylejä. CSS eli Cascading Style Sheets on tekniikka, joka on kehitetty paikkaamaan HTML-kielen vaillinaisia ominaisuuksia ulkoasun hallinnassa. Käytännössä lähes kaikki selaimet tukevat sitä. Raporttisivujen sisällöt on aseteltu Table-taulukoiden sisälle, koska se helpottaa raportin koon ja sisällön hallintaa. Tablekomponenttien leveydet on säädetty prosentteina, jolloin niille ei tarvitse antaa kiinteitä arvoja, ja raporttien skaalaus erikokoisilla näytöillä helpottuu. Raportit sisältävät muun muassa erilaisia graafisia diagrammeja, jotka on toteutettu Chart-komponenteilla, ja taulukoita, jotka on toteutettu GridWiev-komponenteilla. Chart-objektin avulla voidaan rakentaa erilaisia graafisia kuvaajia, kuten tässä työssä graafisina kuvaajina on käytetty pylväsdiagrammeja erilaisten mittaustulosten havainnollistamiseen. Jokaiseen diagrammiin sovitettiin sopivat näyttöalueet ja arvojen näyttövälit. Pylväsdiagrammien pylväiden väriksi valittiin yksi Ruukin virallisista pääväreistä eli punainen. GridView-ohjausobjekti esittää siihen haetut tiedot muodostamalla riveistä ja sarakkeista koostuvan taulukon. GridView-objektin avulla voidaan näyttää muun muassa tekstiä, lukuja ja päivämääriä. GridView-objektin avulla saadaan helposti ja nopeasti esitettyä taulukkomuotoista tietoa tietokannoista. Raporttien taulukoiden toteutuksessa käytettiin aluksi Table-komponenttia erilaisten taulukoiden luomiseen, mutta GridView-ruudukkonäkymän käyttö todettiin nopeammaksi, joustavammaksi ja selkeämmäksi taulukoiden toteutustavaksi.

Kaikkiin raportteihin rakennettiin tulostus-toiminto, jolloin tulostus toimii suoraan jokaisesta raportista. Raportin "Tulosta"-nappia painamalla selaimeen avautuu tulostuksen valintaikkuna, josta on helppo valita halutut asetukset raportin tulostukselle. Työtä varten tietokantoihin luotiin uusia tauluja, proseduureja ja näkymiä tietojen päivitettävyyttä varten. Jokaisessa raportissa on tulostus-toiminnon lisäksi samat peruselementit: Ruukin logo, raportin otsikko sekä päivämäärä, joka haetaan suoraan järjestelmästä. Raporttien toiminnallisuudet, kuten esimerkiksi taulukoiden ja diagrammien täyttö, laskutoimitukset ja virheentarkistus on ohjelmoitu \*.aspx.cs-tiedostoihin C#-koodiin. Myös tietokantakutsut on upotettu C#-koodin joukkoon.

Projektiin luodun DBConnect tietokantojen yhteysluokan avulla tietokantoihin saadaan yhteys jokaisesta raportista. Tämä yhteysluokan avulla on mahdollista saada yhteys myös useampaan tietokantaan kerralla. Tietokantayhteyden luomisessa tarvittavat tiedot, eli tietokannan nimi, käyttäjätunnus ja salasana lisättiin projektin web.config-tiedostoon, joka on sivustojen asetustiedosto. Tämä mahdollistaa esimerkiksi sen, että tietokantayhteyden salasanan vaihdon yhteydessä projektiin ei tarvitse tehdä muutosta kuin yhteen tiedostoon.

#### <span id="page-25-0"></span>**4.2.1 Koksintuotanto: vuorokausi- ja viikkotuotanto**

Työssä ensimmäisenä toteutettavaksi raportiksi valikoitui Koksintuotanto-raportti. Alkuperäinen Excel-raportti (Liite 1). KSRaportointi-projektin sisälle lisättiin tyhjä Web Form -lomake, johon

Koksintuotanto-raportti rakennettiin. Kaikki raportin osat on koottu Table-taulukon sisään, jolloin niiden kokoa on helppo hallita. Koksintuotanto-raportti on ensimmäisenä raporttien etusivulla, "Koksintuotanto" otsikon alla, jota klikkaamalla raportti avautuu uuteen selainikkunaan. Koksintuotanto-raportti koostuu kahdesta raporttisivusta, joista toinen on koksin vuorokausituotanto ja toinen koksin viikkotuotanto -raportti. Koksin vuorokausituotanto -raportista ei ollut aikaisempaa Excel-versiota, vaan se rakennettiin ylimääräisenä, jotta tuotantoa voidaan seurata viikkotason lisäksi myös päiväkohtaisesti näistä raporteista. Raportit on yhdistetty toisiinsa Koksintuotanto viikko.aspx.cs-tiedoston C#-koodissa Server.Transfer-metodin avulla, joten käyttäjä voi halutessaan tarkastella koksintuotantoa joko vuorokausi- tai viikkotasossa.

Projektin etusivulta avattaessa, ensimmäiseksi on valittu avautumaan vuorokausituotannon raportti, josta pääsee "Viikko"-nappia painamalla viikkotuotanto raporttiin ja päinvastoin. Raportin GridView-taulukosta nähdään joko päiväkohtaiset arvot, tai vastaavasti viikkotasolla nähdään viikkokohtaiset arvot. Graafisesta pylväsdiagrammista nähdään koksintuotanto joko vuorokausitai viikkotasolla, raportista riippuen.

SQL-kielessä tietokannoista haettavia tietoja voidaan muokata ja järjestellä erilaisten apufunktioiden avulla. Koksintuotanto-raportin viikkotasolla, koksiveturin, masuunikoksin, muun koksin ja uunimäärien tietokannasta haettavat arvot saadaan laskettua dbo.jobweek-funktion avulla, joka palauttaa parametrina viedyn aikaleiman perusteella haetun viikon numeron. Arvojen laskemiseen on käytettävä tätä funktiota, koska ne ovat viikolta saatujen arvojen summia, joita ei saada suoraan tietokannasta. dbo.jobweek-funktio muuntaa seitsemän päivän ajan Ruukin työviikoksi, joka tarkoittaa aikaa maanantaista klo. 6.00 seuraavaan maanantaihin klo. 6.00. Raportissa olevat uunien painot ja kariste ovat viikon arvojen keskiarvoja, jotka saadaan laskettua AVG-funktion avulla. Vuorokausitasossa kaikki muut koksintuotannon arvot ovat vuorokausikohtaisia arvoja, mutta uunien painot on esitetty vuorokauden keskiarvoina ja niiden laskemiseen on myös käytetty AVG-funktiota. AVG-funktio laskee valittujen arvojen aritmeettisen keskiarvon. FLOOR-funktiota käytettiin koksiveturin ja muun koksin arvojen esittämiseen ilman desimaaleja. FLOOR-funktio palauttaa suurimman kokonaisluvun, joka on yhtä suuri tai pienempi kuin funktiolle parametrina syötetty luku. SUM-funktiota käytettiin viikkotasolla viikon arvojen summien laskemiseen. Viikkotasolla raportin taulukon eli GridView-komponentin alatunnisteeseen (Footer) lisättiin "Summa"-rivi, johon lasketaan koksiveturin, masuunikoksin, muun koksin ja uunien määrät yhteensä. Molempien raporttien kaikki koksintuotannon arvot on

esitetty ajallisesti lineaarisessa järjestyksessä ja päivämäärät sekä viikot saatiin oikeaan järjestykseen ORDER BY -funktion avulla. Molempien raporttien tiedot haetaan KSProcess tietokannan taulusta rap\_koksituotanto\_vrk, joka on luotu tätä työtä varten. Kuvassa 8. on koksintuotannon vuorokausituotanto-raportti ja kuvassa 9. on viikkotuotanto-raportti.

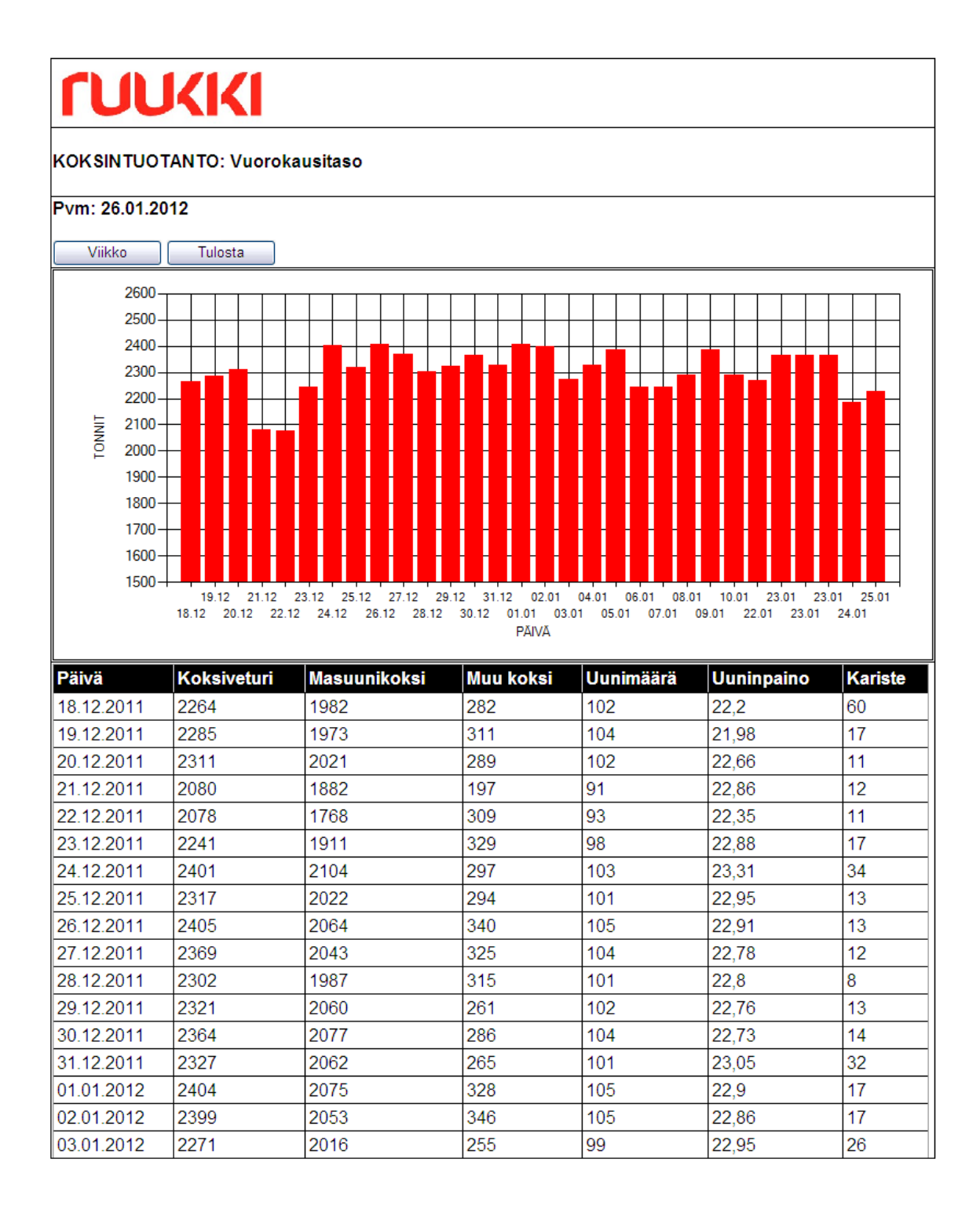

Kuva 8. Koksintuotanto: vuorokausitaso. [31]

# *<u>TUUKKI</u>*

#### KOKSINTUOTANTO: Viikkotaso

#### Pvm: 26.01.2012

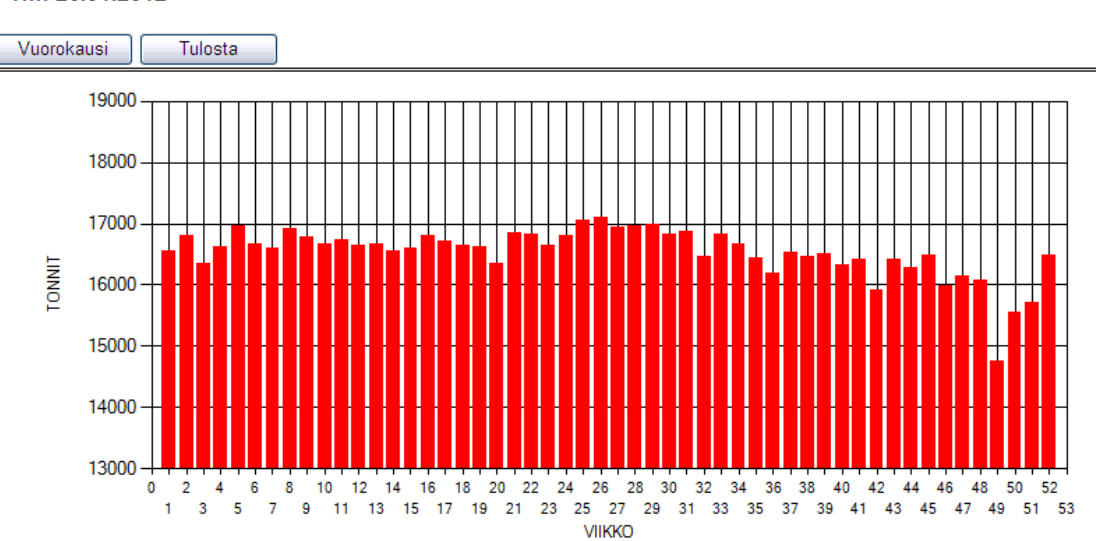

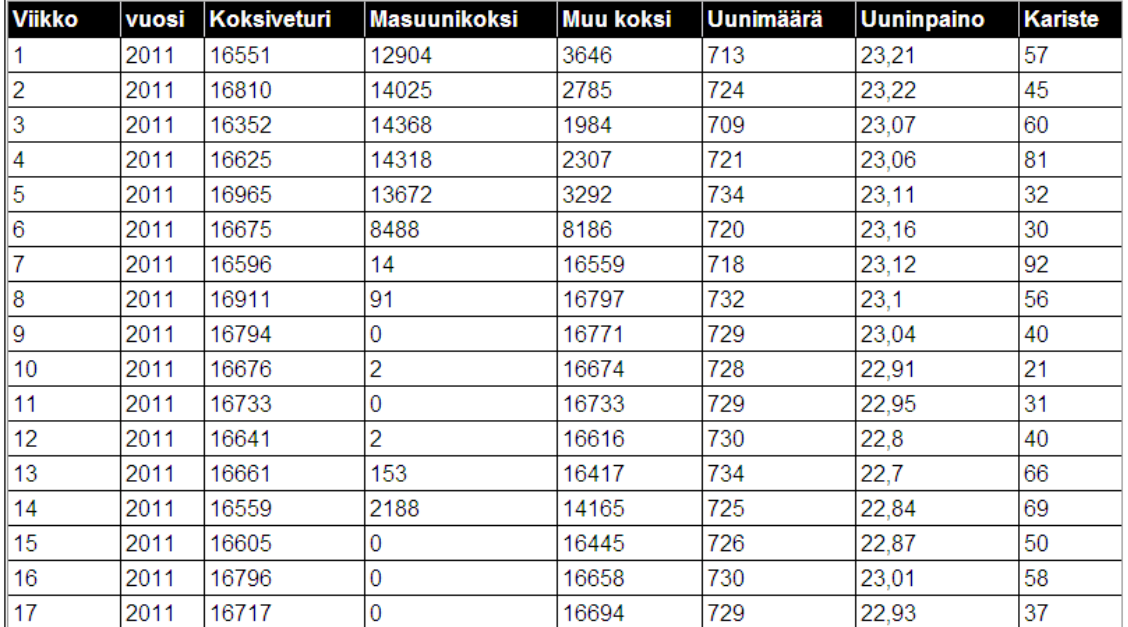

Kuva 9. Koksintuotanto: viikkotaso. [31]

### <span id="page-28-0"></span>**4.2.2 Patterien uunienpurkujen toimintavarmuus**

Patterien uunienpurkujen toimintavarmuus -raportti on raporttien etusivulla, Koksintuotantoraportin alla. Alkuperäinen Excel-raportti (Liite 2). Patterien uunienpurkujen toimintavarmuus -raportin Table-taulukosta nähdään tarkasteltava viikko, viikoittainen toimintavarmuus sekä

toimintavarmuus vuoden alusta. Näiden kenttien arvot haetaan jokainen erikseen oman tietokantakyselyn avulla ja kirjoitetaan niitä varten lisättyihin Label-komponentteihin. Tarkastelussa on aina edellisen kokonaisen viikon arvot ja tiedot. Oikeiden viikonnumeroiden ja viikkokohtaisten arvojen hakemiseen käytettiin dbo.jobweek-funktiota. Toimintavarmuus sekä toimintavarmuus vuoden alusta pyöristetään ROUND-funktion avulla yhden desimaalin tarkkuuteen.

Raportin pylväsdiagrammista nähdään kuluneen vuoden viikoittaiset toimintavarmuusprosentit. Raportin kaikki tiedot eli muun muassa toimintavarmuusprosentit haetaan KSProcess tietokannan taulusta rap\_viikkotoimintavarmuus, joka on luotu tätä työtä varten. Patterien uunienpurkujen toimintavarmuudella tarkoitetaan uunienpurkujen toteutumista aikataulutettuun purkuaikaan verrattuna. Raportin Chart-komponenttiin eli pylväsdiagrammiin haetut toimintavarmuusprosentit pyöristettiin yhden desimaalin tarkkuudella tietokantakutsussa ROUND-funktion avulla. ROUNDfunktion avulla numeerisia arvoja voidaan pyöristää siihen määritellyn tarkkuuden osoittamaan desimaaliin. ROUND-funktion avulla voidaan pyöristää esimerkiksi sellaisia tietokannoista tulevia arvoja, joissa on paljon ylimääräisiä desimaaleja. Raportin päätehtävä on esittää graafista kuvaa kuluneen vuoden toimintavarmuusprosenteista viikkotasolla. Pylväsdiagrammin skaalaus eli toimintavarmuusprosentin arvojen näyttöväli valittiin 40 %:sta 100 %:iin, jolloin siitä on helposti nähtävissä arvojen vaihtelut. Kuvassa 10. on Patterien uunienpurkujen toimintavarmuus -raportti.

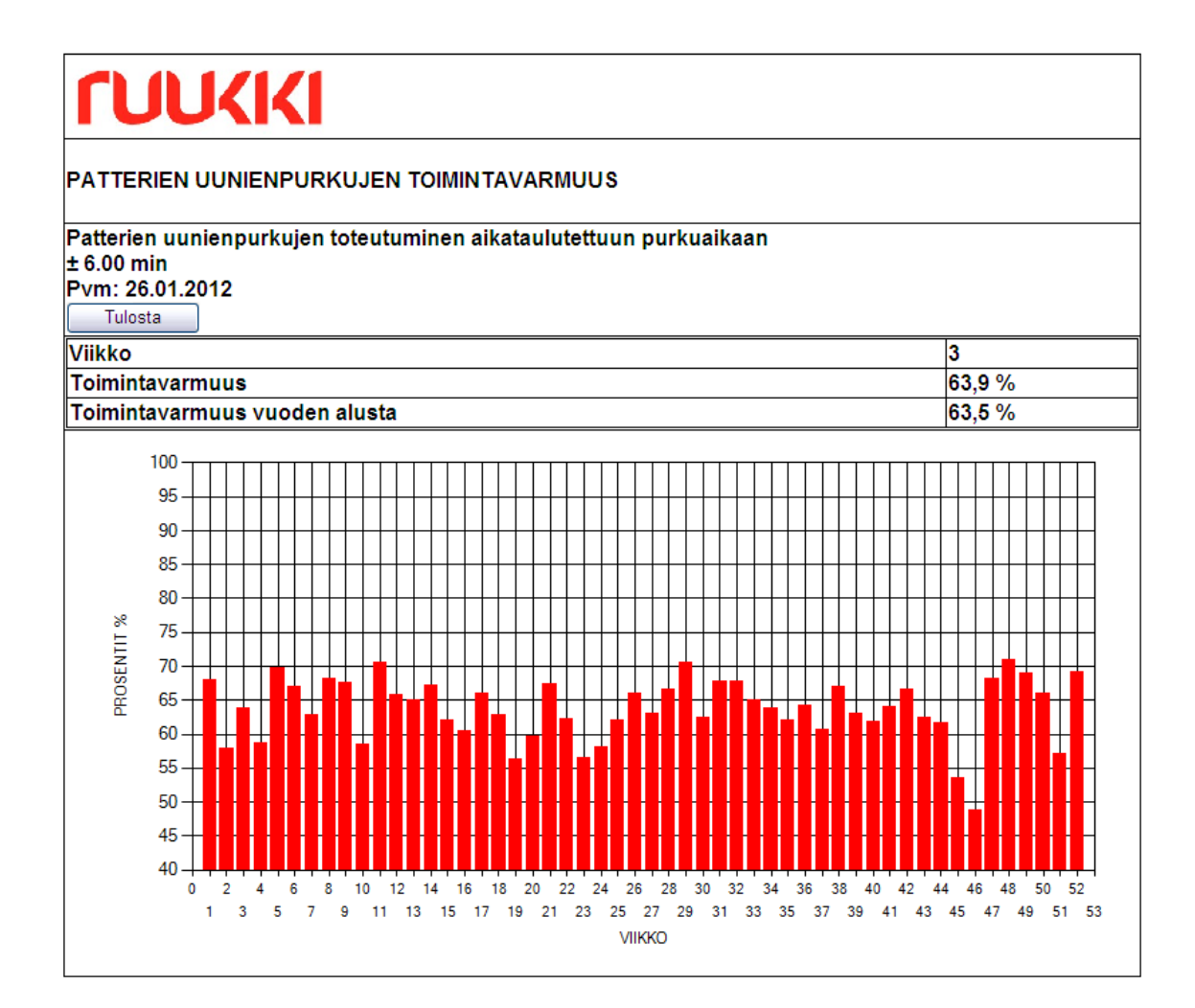

Kuva 10. Patterien uunienpurkujen toimintavarmuus -raportti. [31]

#### <span id="page-30-0"></span>**4.2.3 Kivihiiliseos**

Kivihiiliseos-raportti on raporttien etusivulla, Patterien uunienpurkujen toimintavarmuus -raportin alla. Alkuperäinen Excel-raportti (Liite 3). Kivihiiliseos-raportista nähdään tällä hetkellä käytössä oleva kivihiiliseos ja siihen liittyviä arvoja. Raportissa on kivihiiliseoksen numero, joka haetaan KSProcess-tietokannan kivihiiliseos-taulusta Label-komponenttiin. Raportista nähdään tämän hetkinen päivämäärä sekä päivämäärä, jolloin kyseinen kivihiiliseos on otettu käyttöön. Osa raportin tiedoista haettiin suoraan KSProcess-tietokannan kivihiiliseos-taulusta. Kaikki käytössä olevan kivihiiliseoksen tiedot oli saatava samoille sarakkeille, joten raportin toteutuksen helpottamista ja tietojen kokoamista varten luotiin näkymä v1\_kivihiiliseos. Näkymällä tarkoitetaan kyselyn avulla johdettua taulua. Tällaista taulua voidaan käyttää samalla tavalla kuin tavallistakin tietokantataulua. Näkymiä käytetään muun muassa kyselyjen yksinkertaistamiseen, kuten tässäkin tilanteessa. Kun monimutkainen kysely upotetaan näkymämäärittelyyn, voi käyttäjä

muodostaa omat kyselynsä yksinkertaisina näkymätauluihin perustuvina kyselyinä. [7] Raportissa tarkastellaan esimerkiksi kivihiilen kulutusta vuorokausi- ja kuukausitasolla, sekä kivihiiliseoksen ajoa hiilitorniin. Haluttujen arvojen saamiseksi tarvittiin muutamia aritmeettisia operaatioita, joiden avulla oikeat lukemat saatiin laskettua.

Raportin taulukon eli GridView-komponentin alatunnisteeseen lisättiin "Yhteensä"-rivi, johon muilla riveillä olevien arvojen summat lasketaan. Summariviltä voidaan muun muassa havaita raportin arvoihin tulleita virheitä. Esimerkiksi "Prosenttiosuus"-sarakkeen summan pitää olla tasan 100 %, tai muuten sarakkeen arvoissa on joku virhe, ja raportti antaa siitä virheilmoituksen. Sarakkeiden arvojen summia laskiessa arvoja käsiteltiin desimaalilukuina, jolloin pyöristyksistä johtuvat virheet saatiin poistettua. Raportin taulukon alla olevaan "Huomio"-kenttään haetaan tietokannasta ohjeet seuraavaksi käyttöön otettavaan kivihiiliseokseen liittyen. Kivihiiliseosraportin GridView-komponentin otsikot muutettiin tietokantakutsussa merkkijonoiksi, jolloin niissä pystyttiin käyttämään myös välilyöntejä ja muita erikoismerkkejä, joita ei muuten pysty suoraan määrittelemään tietokantakutsussa. Tätä samaa tapaa käytettiin muutamassa muussakin raportissa, joiden GridView-komponentin otsikoissa tarvittiin välilyöntejä tai erikoismerkkejä. Kuvassa 11. on Kivihiiliseos-raportti, jonka sisältämät tiedot on muutettu.

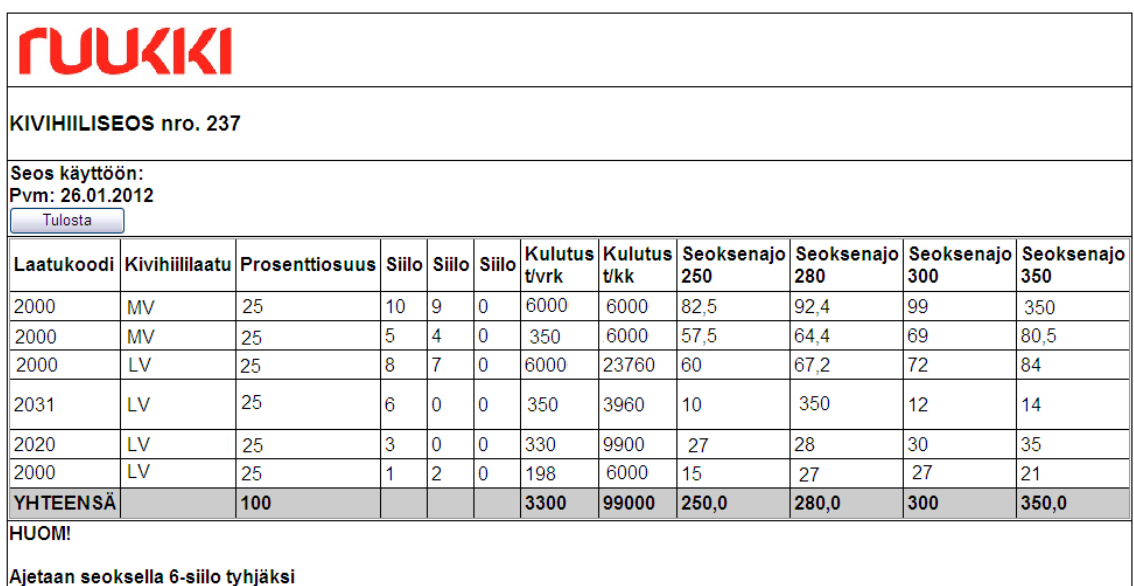

Kuva 11. Kivihiiliseos-raportti. [31]

#### <span id="page-32-0"></span>**4.2.4 Siilotilanne**

Siilotilanne-raportti on toteutettu Silverlight-web-ohjelmointiympäristöön, jossa erilaisten graafisten komponenttien ja toiminnallisuuksien toteuttaminen on helpompaa kuin muiden raporttien toteutukseen käytetyssä Web Application -projektissa. Siilotilanne-raportista nähdään annostelulaitoksen kymmenen siiloa ja kivihiililajit, joita kussakin siilossa on. Siiloja on yhteensä viisi kummallakin rivillä ja jokaisen siilon kohdalta nähdään siilon numero, siiloon syötetyn kivihiililaadun nimi ja laatukoodi. Siilotilanne-raportin tiedot haetaan KSProcess-tietokannan v1\_kivihiiliseos-näkymätaulusta. Lisäksi raportissa on käytetty kivihiilien virallisia värejä havainnollisuuden lisäämiseksi. Jokaista siiloa kohden lisättiin Label-komponentti kivihiilen laatunumeroa varten, TextBox-komponentti kivihiilen nimeä varten ja Ellipse-komponentti kivihiililaadun väriä varten. Siiloja koskevat tiedot haettiin tietokannasta kivihiiliseoksen laatunumeron perusteella. Tietojen noutamisen jälkeen laatujen tiedot käsiteltiin yksi kerrallaan, ennen kuin siirryttiin käsittelemään seuraavaa. Tietojen kirjoitus Label- ja TextBoxkomponentteihin suoritettiin for-silmukan sisällä ja silmukan laskurin arvoksi valittiin listan pituus, koska listan pituus saattaa vaihdella käytössä olevien kivihiililaatujen määrän mukaan, jolloin mitään tiettyä kiinteää arvoa ei voitu määritellä. Oikeat tiedot saatiin oikeisiin siiloihin käymällä läpi kaikki siilonumerot if-lausekkeilla ja samalla täyttämällä sekä kivihiilen nimet oikeisiin TextBox-komponentteihin että niitä vastaavat laatukoodit oikeisiin Label-komponentteihin. Samalla lisättiin myös oikeat värit tietokannasta tulevien laatukoodien perusteella oikeisiin Ellipsekomponentteihin.

Tietokantayhteyden luominen Silverlight-sovelluksessa ei onnistu samalla tavalla kuin Web Form -lomakkeissa, vaan sitä varten projektiin täytyy luoda WCF Service -yhteys. Jokaista raportissa olevaa tietokantakutsua varteen luotiin oma client-palvelukysely, jonka kautta kussakin kutsussa haetut arvot palautetaan List-objekteihin. List-objekti järjestää haetut tiedot listaksi, josta tiedot voidaan purkaa halutulla tavalla. Ohjelmoinnissa NULL tarkoittaa tyhjää arvoa tai nollaa, ja tässä tapauksessa niihin törmätään silloin, kun tietokannan taulun kenttään ei ole laitettu mitään arvoa, vaan kentän arvo on NULL. Siilotilanne-raportin tietojen haussa käytetty List-objekti ei hyväksy tietokannasta tulevaa NULL-arvoa, vaan antaa siitä virheilmoituksen. Tätä virhetilannetta varten tietokantakutsuja muokattiin palauttamaan NULL-arvon tilalla tyhjä kenttä.

Siilotilanne-raportista nähdään siiloissa olevien kivihiililaatujen lisäksi kunkin kivihiililaadun kulutus tonnia/vuorokausi. Raportissa olevan "Kulutus"-taulukon kivihiilien nimet, laatukoodit ja tonnimäärät haettiin KSProcess-tietokannan v1\_kivihiiliseos-näkymätaulusta. Taulukon kokoamisessa käytettiin ListBox-komponenttia, jonka ominaisuudet todettiin sopiviksi tähän tarkoitukseen. ListBox-komponentteihin saadaan esimerkiksi helposti lisättyä tietoja suoraan tietokannasta. Kivihiililaatuja vastaavat värikoodit haettiin omalla tietokantakutsulla kivihiilen laatukoodin perusteella KSProcess-tietokannan laatu-taulusta. Kivihiililaatujen värikoodit ovat tietokannassa heksakoodi-muodossa. Heksadesimaalijärjestelmää käytetään usein tietotekniikassa ja ohjelmoinnissa väriarvojen merkitsemiseen. Kuusinumeroisesta heksadesimaaliluvusta kaksi ensimmäistä lukua ilmoittavat punaisen värin määrän, kaksi seuraavaa vihreän värin määrän ja kaksi viimeistä sinisen värin määrän. Heksadesimaaliluvut erotetaan yleensä laittamalla #-merkki kyseisen luvun eteen. Värikoodien muuntamista varten rakennettiin aliohjelma, joka muuttaa heksakoodin RGB-muotoon pilkkomalla koodin kolmeen osaan ja kääntämällä koodin osat bitti kerrallaan RGB-koodiksi. Myöhemmässä vaiheessa kuitenkin todettiin, että heksakoodeja pystytään käyttämään lähes sellaisenaan ListBoxkomponenteissa, joten värikoodien kääntämiseen rakennettua aliohjelmaa ei tarvittu. Tietokannasta tulevan värikoodin eteen lisättiin "#FF"-merkit, jolloin ListBox-komponentti ymmärsi tästä yhdistelmästä muodostuneen merkkijonon väriksi. Raportissa olevat harmaat nuolet tarkoittavat hihnakuljettimia, joita pitkin kivihiili saapuu siiloihin ja toisella puolella lähtee siiloista. Näitä monikulmioita ei ollut valmiiden komponenttien joukossa, vaan ne piirrettiin itse projektin XAML-koodissa.

Siilotilanne-raportin toteuttamiseen meni kokonaisuudessaan enemmän aikaa, kuin oli aluksi suunniteltu, koska raportin toteutustekniikka oli eri kuin muissa raporteissa ja tähän tekniikkaan tutustumiseen kului paljon aikaa. Kuvassa 12. on Siilotilanne-raportti, jonka tiedot on muutettu. Alkuperäinen Excel-raportti (Liite 4).

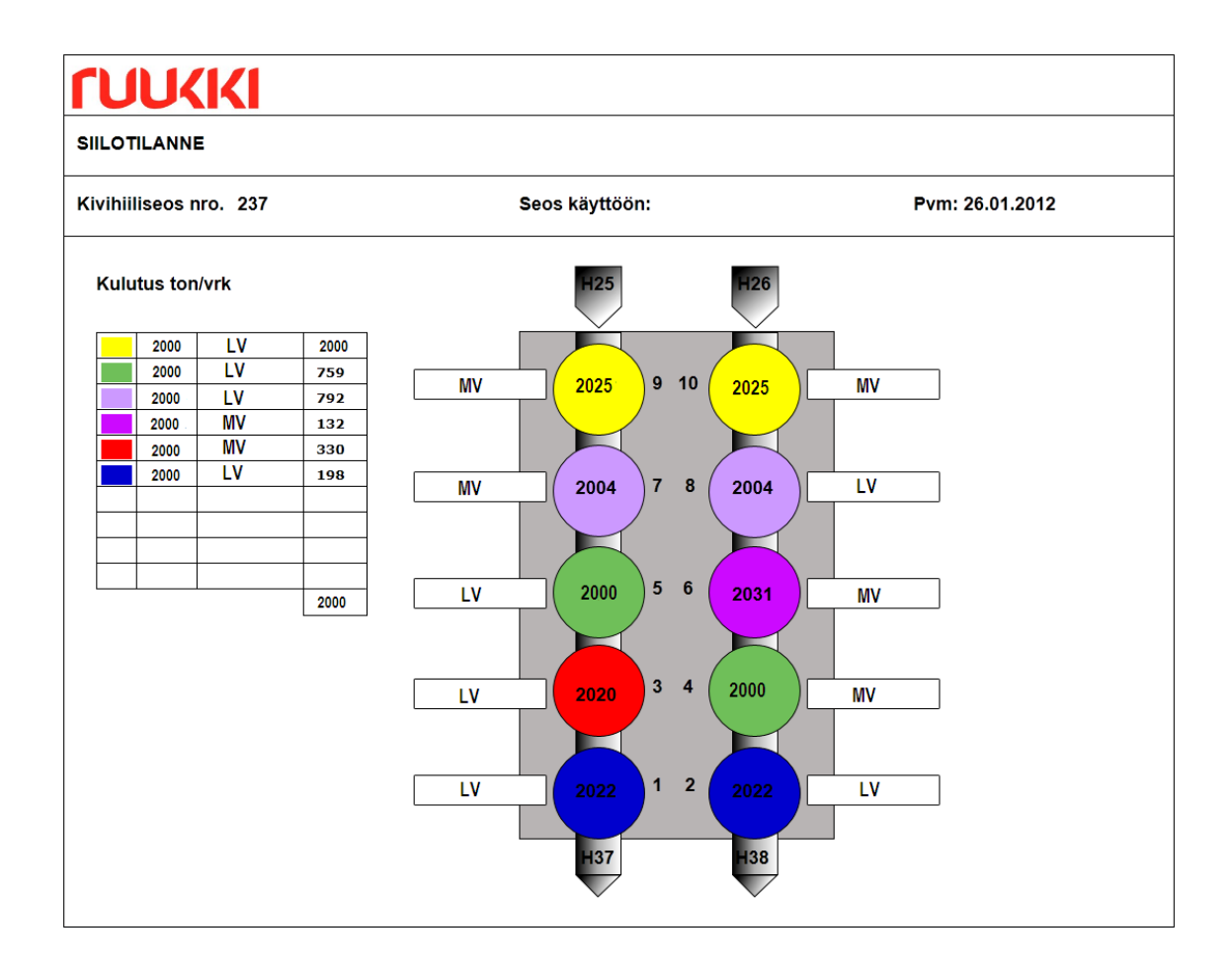

Kuva 12. Siilotilanne-raportti. [31]

### <span id="page-34-0"></span>**4.2.5 Hiilitorniin ajetut hiilimäärät**

Hiilitorniin ajetut hiilimäärät -raportista nähdään hiilimäärät, joita on ajettu hiilitorniin, sekä erilaisia kivihiileen liittyviä kosteusanalyysi- ja mittaustuloksia. Alkuperäinen Excel-raportti (Liite 5). Tässä raportissa hiilimääriä tarkastellaan vuositasolla ja raportin arvot näkyvät kuukausikohtaisesti. Raportin tiedot haettiin KSProcess-tietokannan taulusta ajettuhiili. Raportin taulukon eli GridViewkomponentin alatunnisteeseen lisättiin "Yhteensä"-rivi, johon lasketaan koko vuoden arvojen summat. Raportissa kuukaudet ja kaikki kuukausien arvot järjestettiin oikeaan järjestykseen tietokantakutsussa id-numeron perusteella ORDER BY -funktion avulla. Kuvassa 13. on Hiilitorniin ajetut hiilimäärät -raportti.

# **NUCKIKI**

#### **HIILITORNIIN AJETUT HIILIMÄÄRÄT**

# Pvm: 26.01.2012

Tulosta

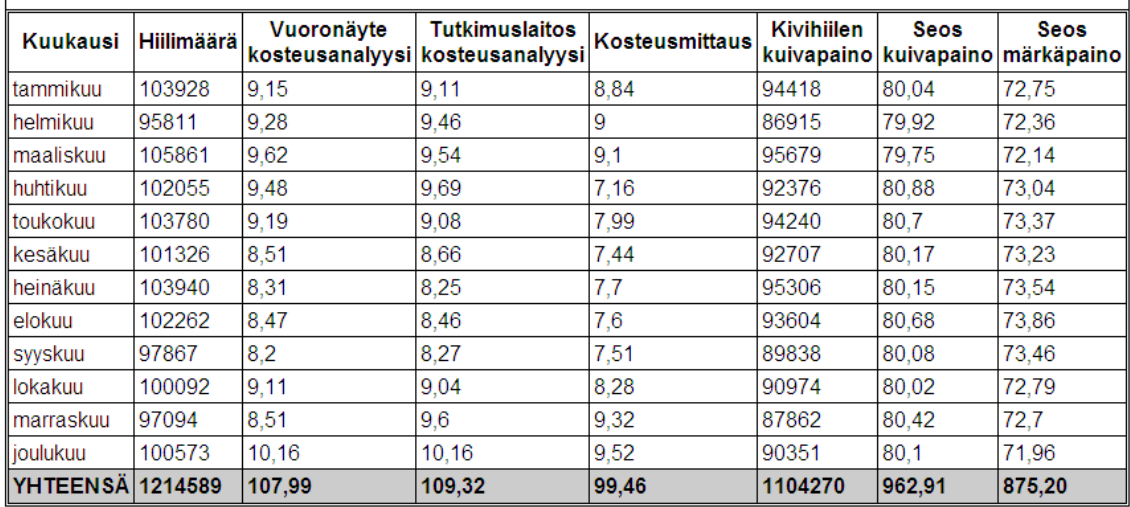

Kuva 13. Hiilitorniin ajetut hiilimäärät -raportti. [31]

## <span id="page-35-0"></span>**4.2.6 Kivihiilen ajo kentälle**

Kivihiilen ajo kentälle -raportista nähdään kuljettaja, ajettujen kuormien määrä sekä ajossa käytetyn auton tunnus. Raportin ulkoasu ja toiminnallisuudet suunniteltiin kokonaan alusta asti, koska tästä ei ollut alkuperäistä Excel-raporttia mallina. Raporttiin lisättiin alasvetovalikko (DropDownList), johon haetaan sisältö tietokannan kaato-taulusta tietokantakyselyn avulla. Vetovalikkoon haetaan tietokannasta päivämääriä sekä näitä päivämääriä vastaavat purkutyömääräys id:t, jotka asetetaan vetovalikon DataValueField-kentän arvoiksi. Vetovalikossa näytetään päivämääriä, joista raportin käyttäjä voi valita haluamansa päivämäärän tiedot tarkasteltavaksi. Vetovalikosta valittua päivämäärää vastaava purkutyömääräys id viedään parametrina toiselle tietokantakyselylle, joka palauttaa halutun päivän ajot raportin taulukkoon eli GridView-komponenttiin. Kun raportissa olevasta vetovalikosta valitaan haluttu päivämäärä, päivittyvät päiväkohtaiset tiedot GridView-komponentilla toteutettuun taulukkoon suoraan tietokannasta. SQL-tietokantakutsussa purkutyömääräykset järjestettiin ORDER BY -lausekkeen ja DESC-funktion avulla vähenevässä suunnassa, eli suurimmasta arvosta pienempään. Suurin purkutyömääräyksen arvo tarkoittaa viimeisintä purkutyömääräystä. GridView-komponentin alatunnisteeseen lisättiin "Yhteensä"-rivi, johon lasketaan ajettujen kuormien summa.

Kivihiilen ajo kentälle -raportin toimintaa testattiin tarkistamalla, että tietyn päivämäärän kohdalta valitut taulukon tiedot ovat samat, kun tätä päivämäärää vastaava purkutyömääräys id syötetään käsin SQL Server Management Studioon tietokantakyselyyn. Kuvassa 14. on Kivihiilen ajo kentälle -raportti, jonka tietoja on muutettu.

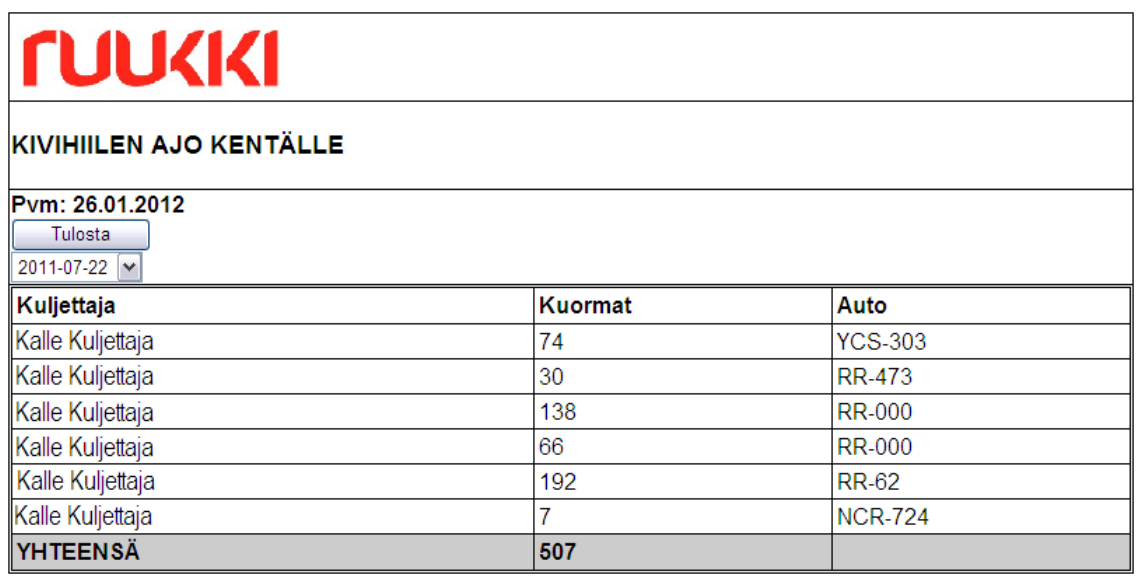

Kuva 14. Kivihiilen ajo kentälle -raportti. [31]

### <span id="page-36-0"></span>**4.2.7 Kivihiilen syöttö tuotantoon**

Kivihiilen syöttö tuotantoon -raportti on pääasiassa taulukko tuotantoon syötetyistä kivihiilimääristä. Alkuperäinen Excel-raportti (Liite 6). Raportista nähdään kyseessä oleva materiaali, joka tässä tapauksessa on aina kivihiili, päivämäärä, jolloin hiiltä on ajettu sekä "Yhteensä"-sarakkeesta ajettujen kivihiilitonnien määrä. Raportin taulukkona käytettiin GridViewkomponenttia, jonka alatunnisteeseen lisättiin "Summa"-rivi, jossa näytetään kahden viikon ajalla ajettujen kivihiilitonnien yhteismäärä. Raportin tiedot haettiin KSProcess tietokannan kh\_tuot\_vrktaulusta. Raportin päivien määrittelyssä käytettiin dbo.jobday-funktiota, joka muodostaa päivät tietokantakutsussa. Raportissa näytetään kerrallaan yhteensä neljätoista päivää eli tiedot kahden viikon ajalta. Tietokantakutsussa tiedot järjestettiin GOUP BY- ja ORDER BY -lausekkeiden sekä DESC-funktion avulla oikeaan järjestykseen. Kuvassa 15. on Kivihiilen syöttö tuotantoon -raportti.

# **NUVKIKI**

#### KIVIHIILEN SYÖTTÖ TUOTANTOON

Pvm:26.01.2012

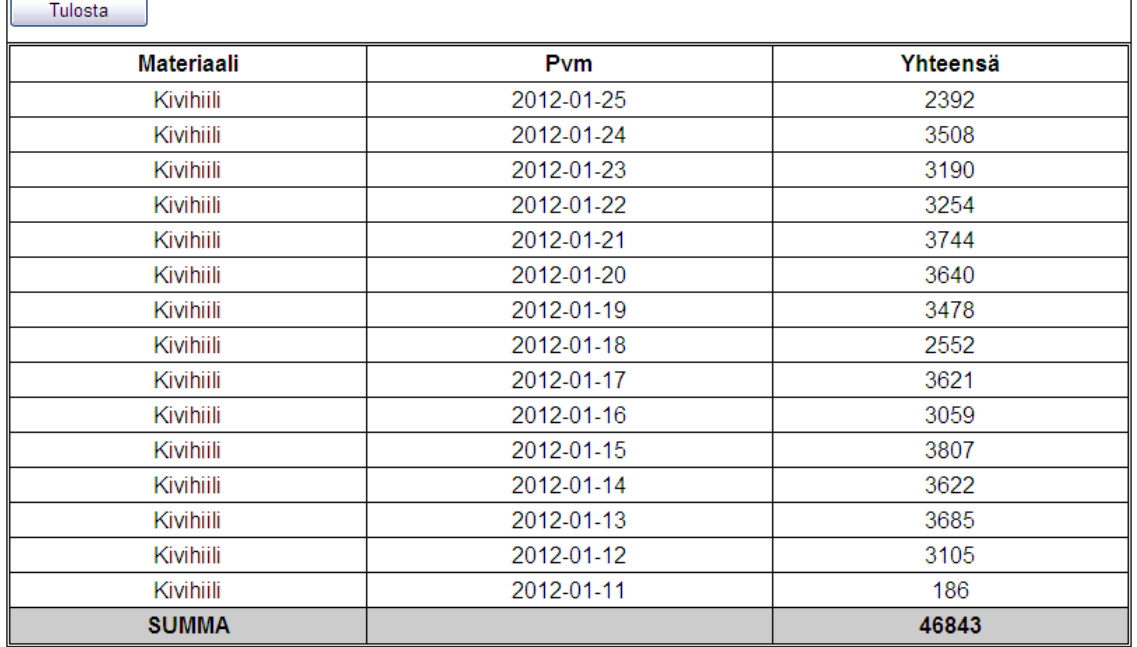

Kuva 15. Kivihiilen syöttö tuotantoon -raportti. [31]

#### <span id="page-38-0"></span>**5 TESTAUS**

Testauksen tavoitteena oli selvittää, vastasiko työ annettuja määritelmiä ja sille asetettuja tavoitteita. Testauksen tarkoituksena oli myös löytää ja korjata mahdolliset virheet raporttien tiedonsiirrossa sekä muissa toiminnallisuuksissa. Testaussuunnitelmaa pohdittiin jo heti työn alkuvaiheessa ja päätettiin, että jokaisen raportin toiminta tullaan testaamaan heti sen toteuttamisen jälkeen. Työn tekovaiheessa jokaisen raportin toiminta testattiin testaussuunnitelman mukaisesti. Lopuksi varsinaisessa testausvaiheessa raportit testattiin vielä kaikki yhdessä, ennen niiden lopullista julkaisemista. Raporttien tekovaiheessa testauksessa käytettiin hyväksi muun muassa ohjelmointityökalun askellustoimintoa.

Raporttien toimintaa testattiin myös eri selaimissa ja selaimien eri versioissa. Ruukilla on yleisesti käytössä Internet Explorer 8, joten raporttien toimivuus oli taattava ensisijaisesti siinä. Raporttien skaalautuvuutta testattiin erikokoisilla ja eri resoluutioisilla näytöillä, sillä Ruukilla on käytössä useita erikokoisia näyttöjä ja raporttien käytettävyyden on säilyttävä hyvänä siitä huolimatta, minkä kokoiselta näytöltä niitä katsellaan. Raporttien testauksessa käytiin läpi seuraavat selaimet: Internet Explorer, Google Chrome, Mozilla Firefox ja Opera.

Osaan raporteista rakennettiin virheentarkistustoimintoja jo ohjelmointivaiheessa, esimerkiksi Kivihiiliseos-raportti antaa virheilmoituksen, jos "Prosenttiosuus"-sarakkeen summa on virheellinen. Virheentarkistustoimintojen toimintaa testattiin syöttämällä tahallisesti virheellisiä arvoja raportteihin.

Raporttien NULL-arvojen käsittelyä testattiin syöttämällä raportteihin tahallisesti NULL-arvoja eli tyhjiä arvoja. Joissain tapauksissa tietokannasta tuleva NULL-arvo voi aiheuttaa virhetilanteen ja sivu kaatuu. On siis tärkeää, että raportit osaavat käsitellä myös näitä tyhjiä arvoja. Virhetilanteita näiden arvojen kanssa tuli ainoastaan Siilotilanne-raportissa, jossa tietojen hakemiseen tietokannasta käytettiin List-objektia, joka ei hyväksy tietokannasta tulevaa NULL-arvoa. Tätä virhetilannetta varten tietokantakutsuja muokattiin palauttamaan NULL-arvon tilalla tyhjä kenttä. Muissa raporteissa tätä samaa ongelmaa ei ilmennyt näiden arvojen osalta.

Varsinaisen testausvaiheen jälkeen muutamaan raporttiin tehtiin pieniä muutoksia. Koksintuotannon viikko- ja vuorokausitaso -raporttien sivujen asettelua muutettiin hieman, jotta niiden tulostusversiot saataisiin pystyasentoon, sekä raportit hieman selkeälukuisemmiksi myös pienemmillä näytöillä. Lisäksi kummankin raportin pylväsdiagrammiin eli Chart-komponenttiin lisättiin Tooltip-työkaluvihje-toiminto, joka näyttää diagrammin pylvään osoittaman tarkan numeerisen arvon, kun hiiren liikuttaa sen päälle. Toiminto näyttää siis joko päivämäärän tai viikon, raportista riippuen, ja tämän kyseisen ajankohdan kohdalla olevan tonnimäärän. Patterien uunienpurkujen toimintavarmuus -raportin pylväsdiagrammiin lisättiin myös tämä sama toiminto helpottamaan tarkkojen prosenttiarvojen lukemista.

Koksintuotannon viikkotaso-raportin tietokantakutsuun tehtiin pieniä muutoksia, koska siinä havaittiin vuoden vaihtumisen jälkeen muutamia ongelmia. Raportissa käytetty tietokantakutsu ei osannut erottaa vuosia toisistaan, vaan laski yhteen edellisen vuoden vastaavien viikkojen arvot vuoden 2012 viikkojen kanssa, jolloin raporttiin saadut tulokset olivat lähes kaksinkertaisia oikeisiin arvoihin verrattuna. Tämä ongelma korjattiin käyttämällä raportissa dbo.jobyearfunktiota, jonka avulla vuodet saadaan eroteltua toisistaan. Lisäksi raportin GridViewkomponenttiin lisättiin "Vuosi"-kenttä, josta raportin käyttäjä näkee, minkä vuoden arvoista on kyse. Testausvaiheen jälkeen kaikki raportit saatiin toimimaan niille määritetyllä tavalla pieniä muutoksia tekemällä.

## <span id="page-40-0"></span>**6 JATKOKEHITYS**

Tässä opinnäytetyössä Microsoft Visual Studio 2010 Professional -ohjelmointityökalulla toteutettujen raporttien pohjaa ja toteutustapaa on helppo soveltaa myös muunlaisten raporttien ja dokumenttien siirtämiseen web-muotoon. Web-pohjaisten raporttien toteutus näkyy loppukäyttäjille WWW-selaimessa, jolloin niiden tarkastelua ja käyttöä varten ei tarvitse asentaa erillisiä ohjelmistoja, eivätkä laitteistovaatimukset ole kovin suuret. Raportteja voidaan käyttää helposti miltä tahansa työasemalta, kun käytössä on Internet-yhteys. Web-pohjaisten raporttien etu on niiden joustavat käyttömahdollisuudet ajasta ja paikasta riippumatta.

Raportteihin voidaan helposti lisätä erilaisia toiminnallisuuksia palvelemaan eri käyttötarkoituksia. Esimerkkinä sellaisten raporttien rakentaminen, joissa on erikseen syöttölomake, jonka avulla käyttäjä voi täyttää raporttiin tiettyjä kohtia ja sen jälkeen raportti voidaan tulostaa tai tallettaa. Myös erilaisten historian selaamiseen tarkoitettujen toimintojen rakentaminen on mahdollista.

Raporttien toteutuksessa otettiin alusta lähtien huomioon niiden päivitettävyys ja ylläpito. Tämän työn raportit ovat koottuna yhden projektin sisälle, jolloin ne kaikki ovat samassa paikassa kerrallaan, mikä taas helpottaa raportteihin tehtävien muutoksien toteuttamista sekä niiden julkaisemista. Esimerkiksi samaan aihealueeseen liittyvät raportit kannattaa koota saman projektin sisälle niiden ylläpidon helpottamiseksi.

Raportteihin rakennettiin muutamia automaattisesti toimivia virheentarkistustoimintoja, joiden avulla voidaan välttyä ylimääräisiltä virheiltä. Näitä virheentarkistustoimintoja voisi kehittää vielä älykkäämmiksi ja kattavammiksi. Alun perin toteutettavaksi raportiksi kuulunut Koksin vuorokausituotanto uuneilta -raportti jätettiin toteutuksesta kokonaan pois, koska se ei sopinut määriteltyyn opinnäytetyökokonaisuuteen. Tämän raportin toteutukselle voisi kuitenkin olla tulevaisuudessa mahdollisesti tarvetta.

## <span id="page-41-0"></span>**7 YHTEENVETO**

Tämän opinnäytetyön tavoitteena oli toteuttaa Rautaruukki Oyj:n Raahen terästehtaan koksaamolle reaaliaikaiset raportit materiaalien sekä tuotannon seurannasta saataville tiedoille ja mittaustuloksille. Työssä suunniteltiin ja toteutettiin web-pohjaiset raportit vanhojen Excelpohjaisten tilalle. Uusien automaattisesti päivittyvien raporttien toteutukselle oli selkeä tarve, sillä ne on aikaisemmin toteutettu Excel-pohjalle ja niiden päivittäminen on ollut työlästä. Työssä toteutettuja materiaalien ja tuotannon seurantaraportteja on yhteensä seitsemän, ja raportit tullaan ottamaan käyttöön työnteon tueksi koksaamolla.

Opinnäytetyön aiheella oli hyvin selkeä yhteys tietotekniikan alaan työn toteutuksessa käytettyjen menetelmien perusteella. Aihe oli hyvin ajankohtainen, sillä työssä käytettyä raporttien toteutustapaa voidaan hyödyntää myös muunlaisten raporttien ja dokumenttien toteutuksessa, kun halutaan siirtyä työpöytäsovelluksista nykyaikaisiin web-sovelluksiin. Työn aihe oli haasteellinen ja vaati paljon uuden tiedon hakua ja toteutusmenetelmien opiskelua. Opinnäytetyön teoriaosassa on käytetty lähteinä teknillisiä tutkimuksia, eli erilaisia opinnäytetöitä ja kandidaatintutkielmia, kansainvälisiä lähteitä, jotka olivat pääasiassa verkkolähteitä, sekä asiantuntijatietoa erilaisten haastattelujen muodossa.

Työn alussa asetetut tavoitteet saavutettiin suunnitellusti. Opinnäytetyöprosessi eteni suunnitelmallisesti ja tavoitteellisesti koko prosessin ajan. Opinnäytetyöprosessin alkuvaiheessa tehtiin suuntaa antava aikataulu työn etenemiselle sekä testaussuunnitelma, ja näitä suunnitelmia noudatettiin suurpiirteisesti koko opinnäytetyöprosessin ajan. Siilotilanne-raportin toteuttaminen Silverlight-tekniikalla vei suunniteltua enemmän aikaa, koska toteutustekniikkaan tutustuttiin erikseen syvällisemmin.

Jatkokehitys-kappaleessa esitetyt jatkokehitysmahdollisuudet ovat tämän kaltaisille webpohjaisille raporteille lähes rajattomat. Web-kehittämisen rooli tulee varmasti kasvamaan ohjelmistonkehityksessä, koska web-sovellusten käyttäminen on joustavaa sekä riippumatonta paikasta tai ajasta.

## <span id="page-42-0"></span>**LÄHDELUETTELO**

1. Ahola-Olli, J. 2005. Microsoft.NET. Kandidaatin tutkielma. Jyväskylän yliopisto. Hakupäivä 3.11.2011. http://users.jyu.fi/~jorma/kandi/2005/Kandi\_AholaOlli.pdf

2. Alakangas, E. 2000. Suomessa käytettävien polttoaineiden ominaisuuksia. VTT Tiedotteita. Hakupäivä 9.9.2011. http://www.vtt.fi/inf/pdf/tiedotteet/2000/T2045.pdf

3. C# Online.net. ASP.NET Entry Points. Hakupäivä 14.10.2011. http://en.csharponline.net/ASP.NET\_Entry\_Points

4. C# Station. 2011. What is C#? Hakupäivä 14.10.2011. http://www.csharp-station.com/

5. Hiilitieto ry. Perustietoa hiilestä. Hakupäivä 9.9.2011. http://www.hiilitieto.fi/fi-FI/yleistahiilesta/

6. Laine, H. Tietokantasovellus. Helsingin yliopisto. Tietojenkäsittelytieteen laitos. Hakupäivä 21.10.2011. http://www.cs.helsinki.fi/u/laine/tikas/material/ohjelmointi.html

7. Laine, H. 2000. Tietokantojen perusteet. Helsingin yliopisto. Osa 1 ja 2. Hakupäivä 19.9.2011. http://www.cs.helsinki.fi/u/laine/tikape/moniste/osa1.pdf http://www.cs.helsinki.fi/u/laine/tikape/moniste/osa2.pdf

8. Mattila, T. 2011. Kehitysinsinööri, Ruukki Metals Production, Process and technology development. Haastattelut kesällä ja syksyllä 2011, koksaamo, Raahe.

9. Microsoft Corporation. 2011. Microsoft ASP.NET. Hakupäivä 14.10.2011. http://www.asp.net

10. Microsoft Corporation. 2011. What is IIS? Hakupäivä 27.9.2011. http://www.iis.net/overview

11. Microsoft Corporation. 2011. Microsoft Web Platform - Server, IIS, Internet Information Services. Hakupäivä 3.11.2011. http://www.microsoft.com/web/platform/server.aspx

12. Microsoft Corporation. 2011. Microsoft Silverlight. Hakupäivä 21.10.2011. http://www.microsoft.com/silverlight/

13. Microsoft Corporation. 2011. What Is Silverlight? Hakupäivä 21.10.2011. http://www.microsoft.com/silverlight/what-is-silverlight/

14. Microsoft Corporation. 2011. Using SQL Server Management Studio. Hakupäivä 3.11.2011. http://msdn.microsoft.com/en-us/library/ms174173.aspx

15. Microsoft Corporation. 2011. Visual Studio Development Environment Model. Hakupäivä 3.11.2011. http://msdn.microsoft.com/en-us/library/bb165114(VS.80).aspx

16. Nykänen, M. 2011. Hiilen merkitys terästeollisuudelle. Hakupäivä 9.9.2011. http://www.hiilitieto.fi/File/639d84f5-77b0-4bd3-9886- 03893608f3d0/Seminaari+2011 Kivihiilen+merkitys\_Nyk%C3%A4nen.pdf

17. OAMK - Pieni SQL opas. Hakupäivä 14.10.2011. http://www.oamk.fi/~spaa/v\_basic/kappale16.htm

18. Puustinen, P. 2006. Microsoft .NET -sovelluskehitysarkkitehtuuri. Lahden ammattikorkeakoulu. Tietotekniikan koulutusohjelma. Hakupäivä 3.11.2011. https://publications.theseus.fi/bitstream/handle/10024/11876/2006-08-21-30.pdf?sequence=1

19. Rautaruukki Oyj. 2010. Vuosikertomus 2010. Hakupäivä 26.9.2011

20. Rautaruukki Oyj. 2011. Ruukki yleisesitys. Hakupäivä: 26.9.2011

21. Ritola, H. 2011. Kehitysinsinööri, Ruukki Metals Production, Process and technology development. Haastattelut kesällä ja syksyllä 2011, koksaamo, Raahe.

22. Ruotsalainen, M. 2011. Opinnäytetöiden seurantajärjestelmän (ONT) toteutus Microsoft.NET tekniikalla. Haaga-Helia ammattikorkeakoulu. Tietojenkäsittelyn koulutusohjelma. Hakupäivä: 25.11.2011. http://urn.fi/URN:NBN:fi:amk-2011101013647

23. Ruukki.fi. 2010. Tietoa yhtiöstä - Historia. Hakupäivä 26.9.2011. http://www.ruukki.fi/Tietoayhtiosta/Historia

24. Ruukki Metals. 2006. Esittelymateriaali - Koksaamon lukuja. Rautaruukki Oyj, koksaamo, Raahe. Hakupäivä 12.9.2011.

25. Ruukki Metals. 2007. Esittelymateriaali - Koksaamon prosessit. Rautaruukki Oyj, koksaamo, Raahe. Hakupäivä 12.9.2011.

26. Ruukki Metals. 2011. Koksautuvat kivihiilet. Rautaruukki Oyj, koksaamo, Raahe. Hakupäivä 26.9.2011

27. Ruukki Metals. 2006. Patterin poikkileikkaus. Rautaruukki Oyj, koksaamo, Raahe. Hakupäivä 12.9.2011.

28. Ruukki Metals. 2011. Ruukki Metals yleisesitys. Rautaruukki Oyj, koksaamo, Raahe. Hakupäivä 26.9.2011.

29. Ruukki Metals. 2012. Materiaalien ja tuotannon seurantaraportit. Rautaruukki Oyj, koksaamo, Raahe.

30. W3C. 2011. About W3C. Hakupäivä 1.12.2011. http://www.w3.org/

31. Mannermaa, T. 2012. Koksaamon viikkopalaverin tuotantoraportit. Oulun seudun ammattikorkeakoulu. Tietotekniikan koulutusohjelma.

# <span id="page-45-0"></span>**LIITTEET**

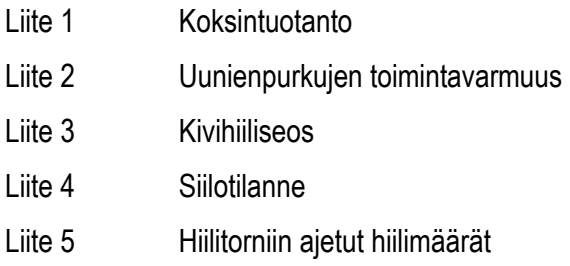

Liite 6 Kivihiilen syöttö tuotantoon

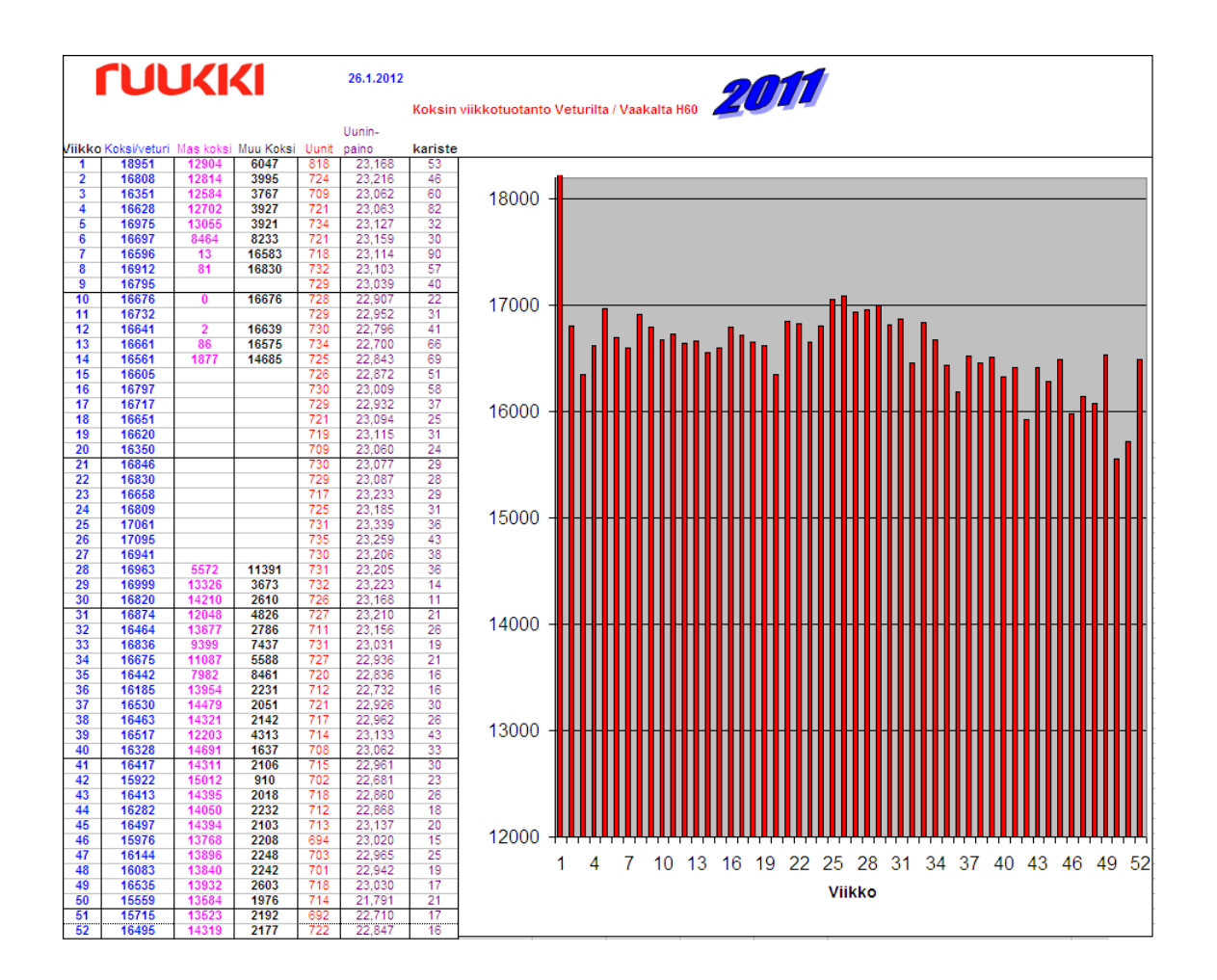

Liite 1. Alkuperäinen Koksintuotanto-raportti. [29]

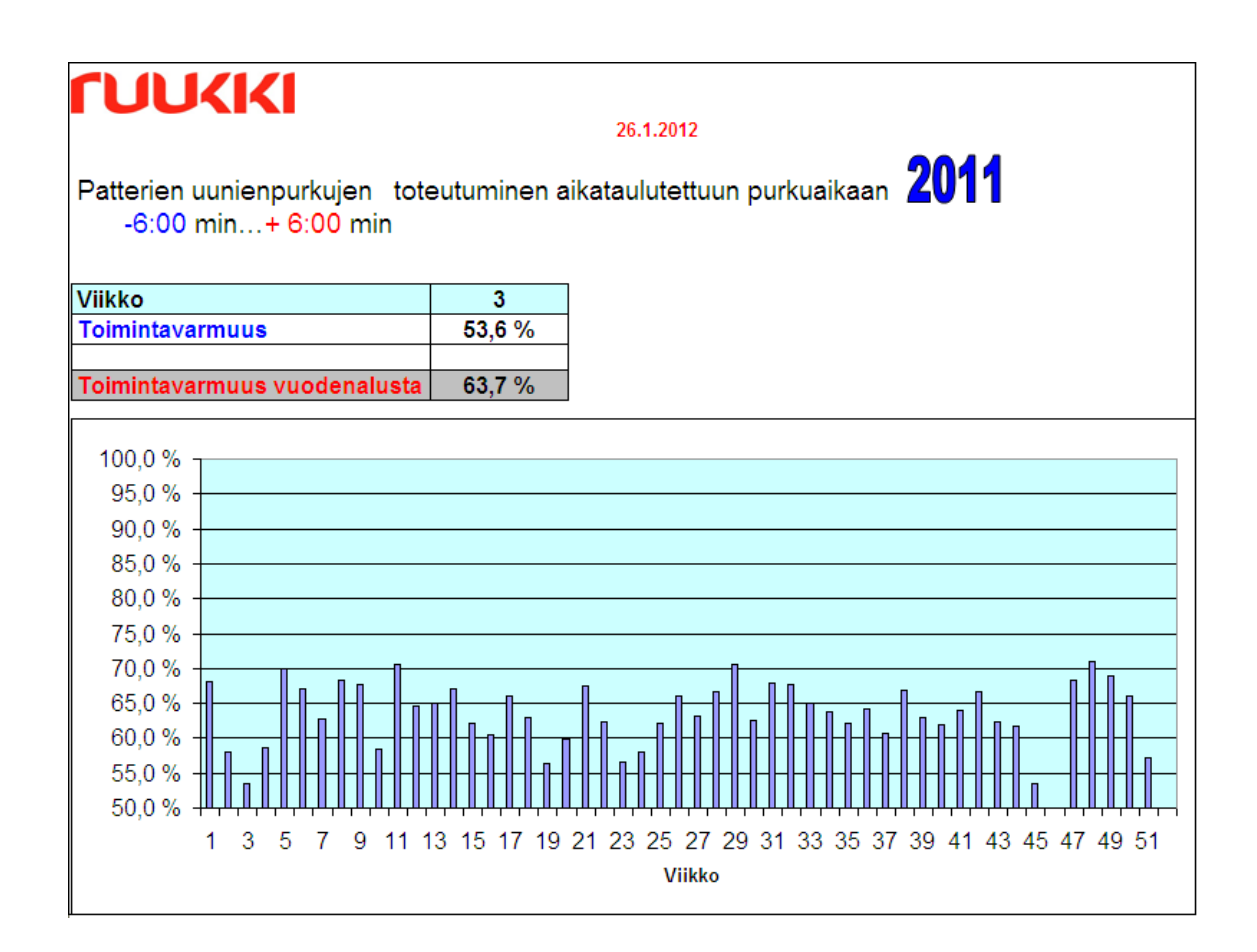

Liite 2. Alkuperäinen Uunienpurkujen toimintavarmuus -raportti. [29]

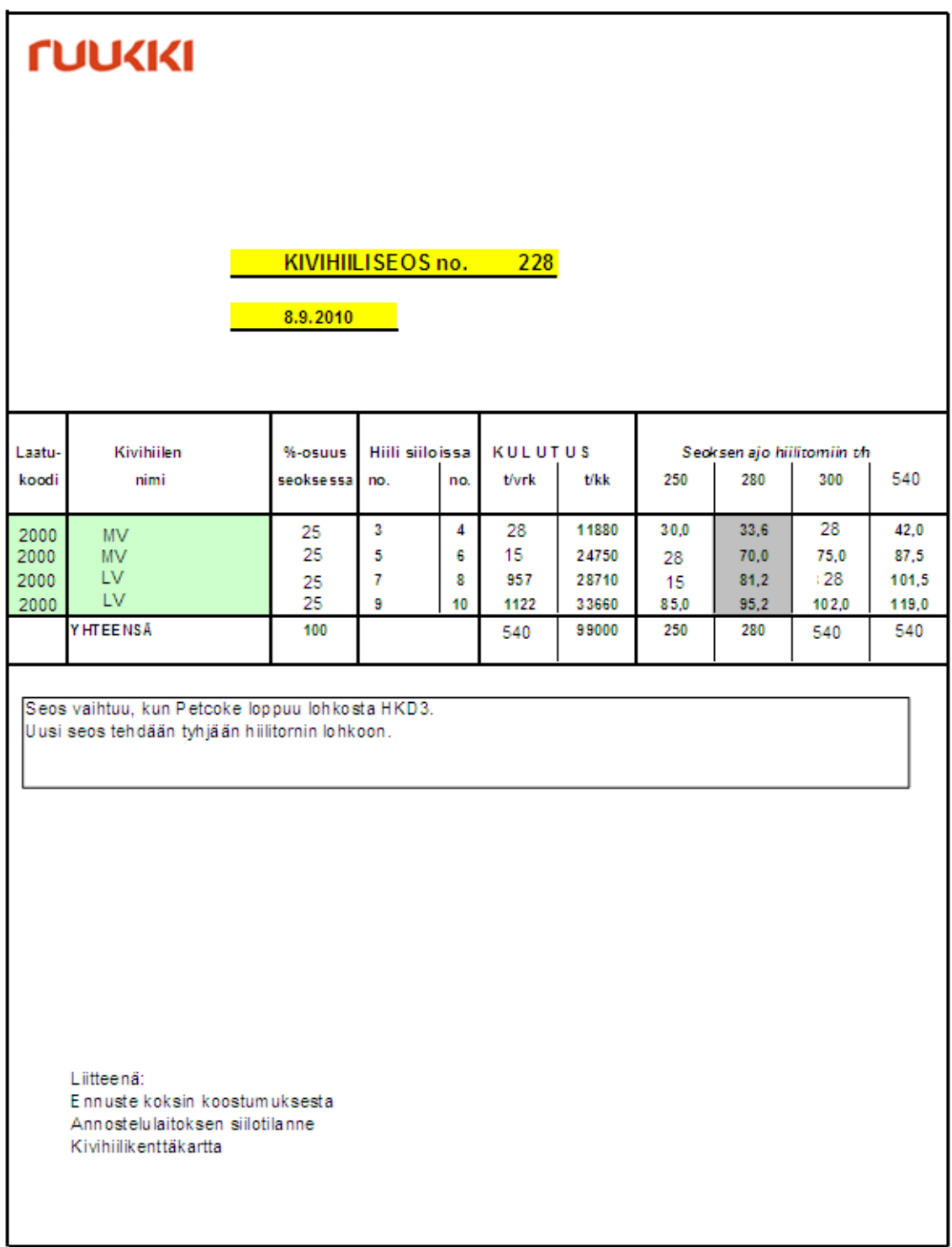

Liite 3. Alkuperäinen Kivihiiliseos-raportti. [29]

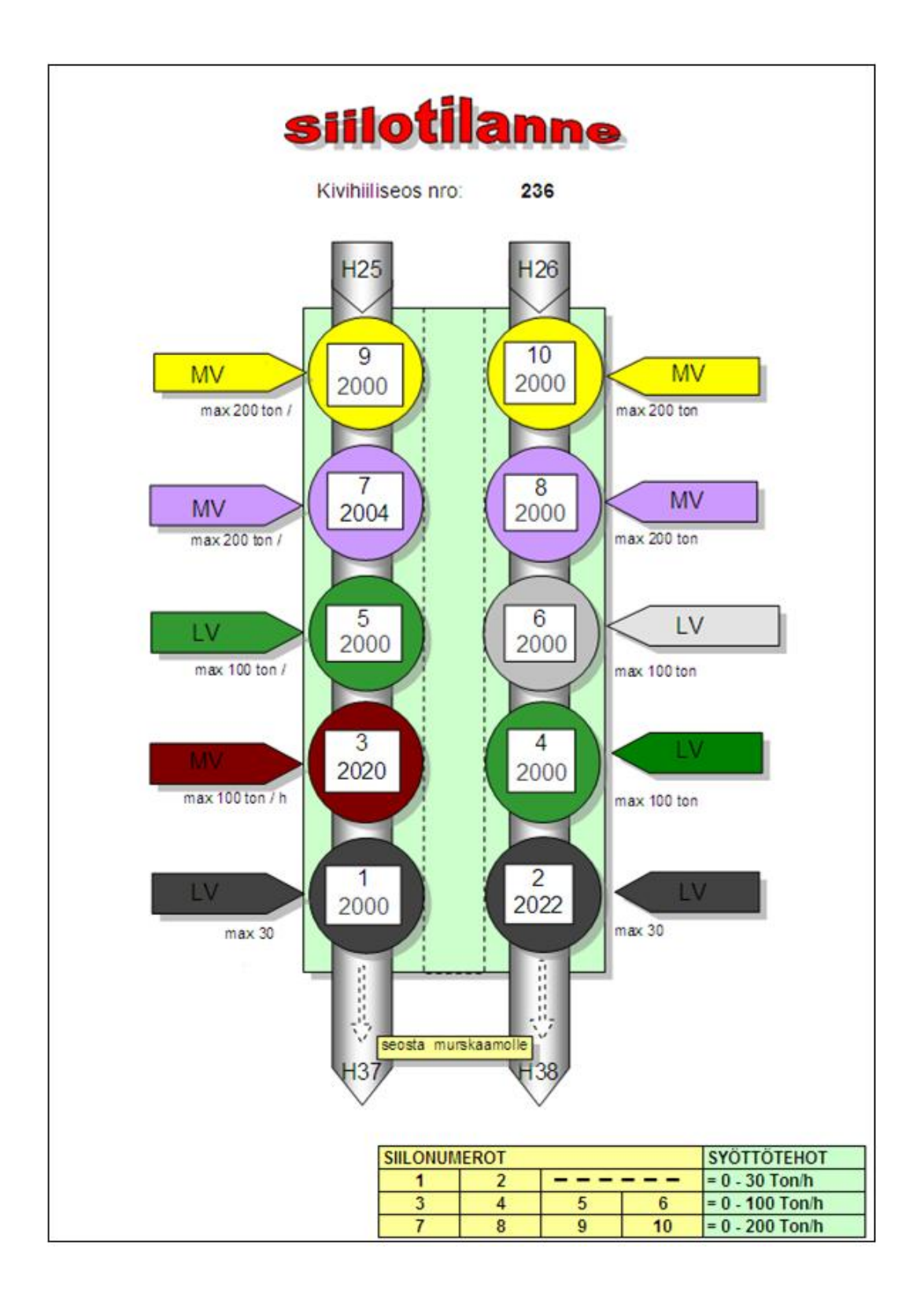

Liite 4. Alkuperäinen Siilotilanne-raportti. [29]

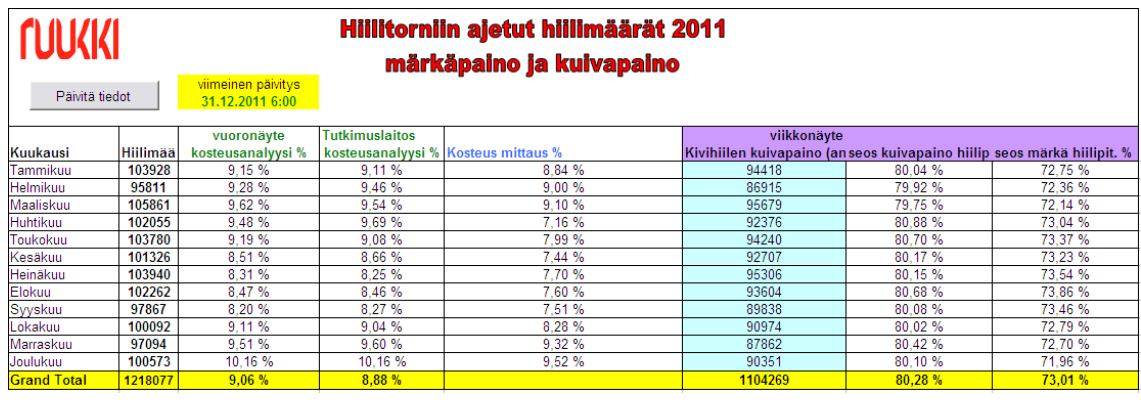

Liite 5. Alkuperäinen Hiilitorniin ajetut hiilimäärät -raportti. [29]

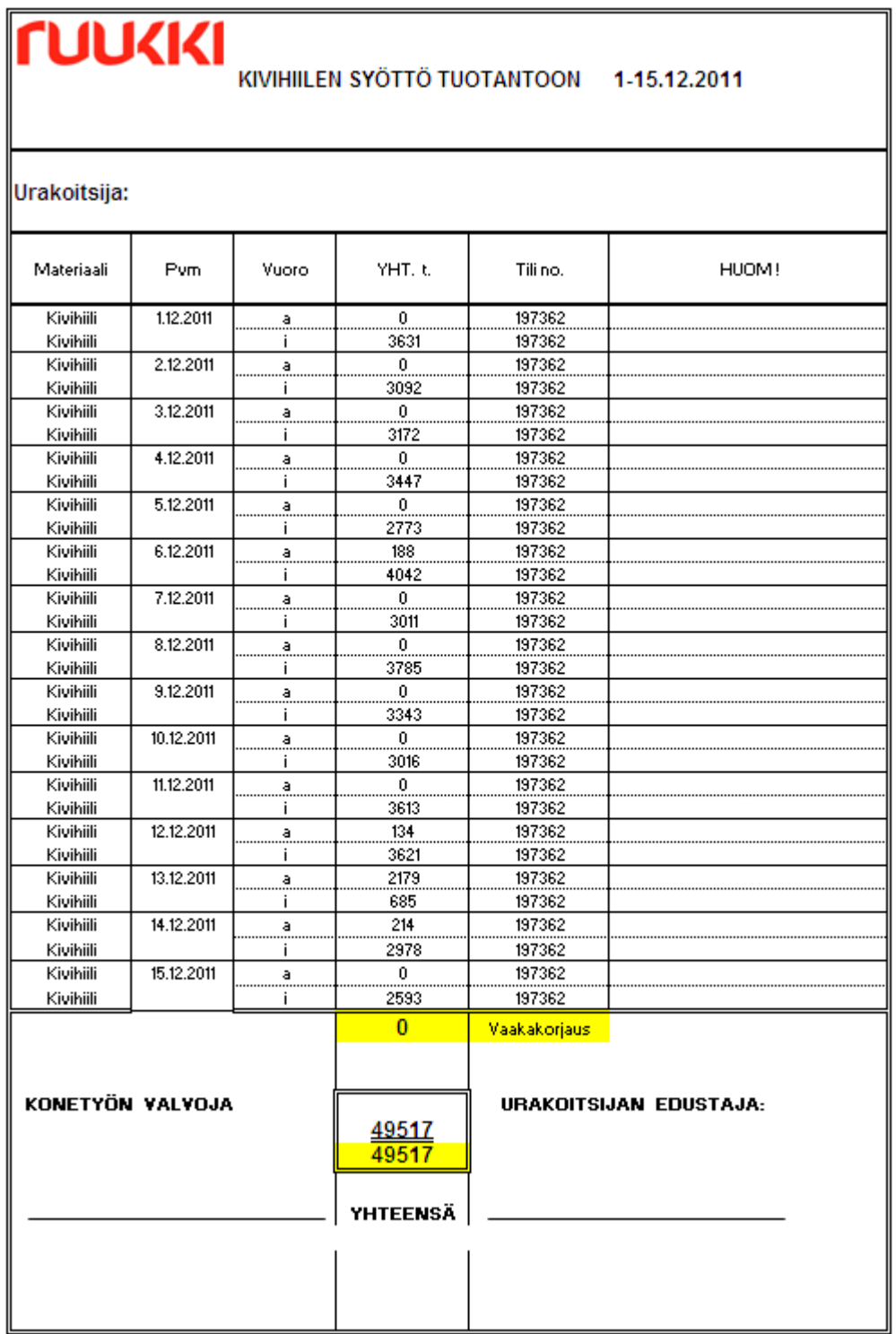

Liite 6. Alkuperäinen Kivihiilen syöttö tuotantoon -raportti. [29]